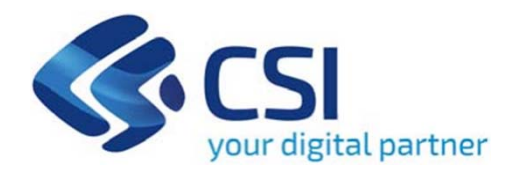

# **Tutorial Mobilità Sostenibile – Soggetti Privati**

**Csi Piemonte**

**Torino, 30 Aprile 2021**

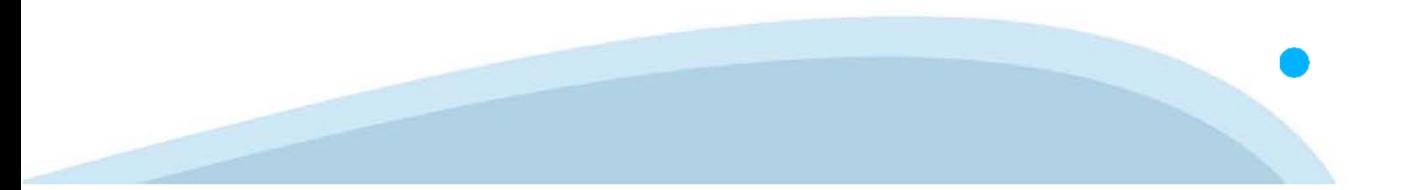

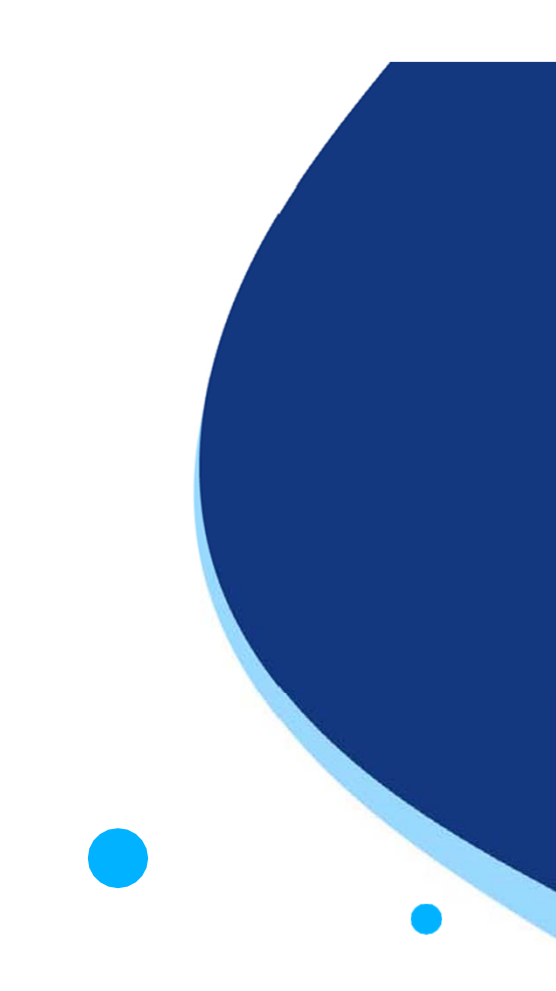

La procedura FINDOM-Finanziamento Domande è stata realizzata per consentire agli utenti pubblici e privati di accedere alle manifestazioni di interesse della Regione Piemonte. La procedura FinDom richiede l'acquisizione di opportune credenziali di autenticazione; gli strumenti devono essere acquisiti autonomamente dal Beneficiario che desidera partecipare al bando.

I metodi di autenticazione previsti per accedere alla procedura sono :

- **Credenziali SPID personali di 2 livello (noaziendale)**
- **Certificato digitale di autenticazione (Cns, TS, FirmaDigitale)**
- Carta d'identità digitale

il Beneficiario può scegliere alternativamente tra le modalità di accesso. I metodi di autenticazione non devono necessariamente essere intestati al legale rappresentante dell'impresa che partecipa alBonus.

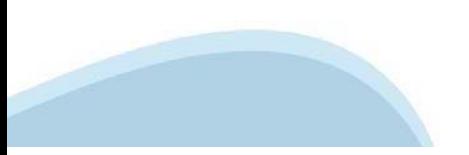

#### **ACCESSO TRAMITE CREDENZIALI SPID PERSONALI E DI SECONDO LIVELLO**

SPID, il Sistema Pubblico di Identità Digitale, è la soluzione che ti permette di ACCEDERE <sup>a</sup> tutti i servizi online della Pubblica Amministrazione con un'unica IdentitàDigitale.

Le credenziali SPID sono univoche <sup>a</sup> livello nazionale <sup>e</sup> si possono ottenere seguendo le indicazioni fornite dal sito: https://www.spid.gov.it/richiedi-spid

#### L'ACCESSO ALLA PROCEDURA FINANZIAMENTI DOMANDE RICHIEDE IL LIVELLO DI SICUREZZA 2 (NON È **NECESSARIO IL LIVELLO 3 E NON E' AMMISSIBILE L'UTILIZZO DI CREDENZIALI SPID AZIENDALI).**

#### **LE CREDENZIALI SPID DEVONO ESSERE OBBLIGATORIAMENTE INTESTATE AL RICHIEDENTE**

**NOTA**: la configurazione delle credenziali SPID è <sup>a</sup> carico dell'utente che effettua l'autenticazione. In caso di problemi tecnici è necessario rivolgersi al soggetto che ha fornito le credenziali.

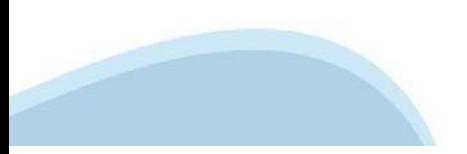

#### **PAGINE DI ACCESSO CONSPID**

Premere il tasto Entra con Spid. Scegliere il proprio Identity Provider e inserire le credenziali rilasciate dal Identity Provider.

#### **Entra con SPID**  $\Omega$ **TIMid** SPID è il sistema di accesso che consente di  $\sum$  SIELTEID utilizzare, con un'identità digitale unica, i **Spiditalia** servizi online della Pubblica Amministrazione e dei privati accreditati. **@Namirial?D** Se sei già in possesso di un'identità digitale, orobo.ttp accedi con le credenziali del tuo gestore. InfoCert **D** Se non hai ancora un'identità digitale, richiedila ad uno dei gestori. intesa<sup>D</sup> Maggiori info Non hai SPID? Poste **ID SPARED** AgID Agenzia per sp:d

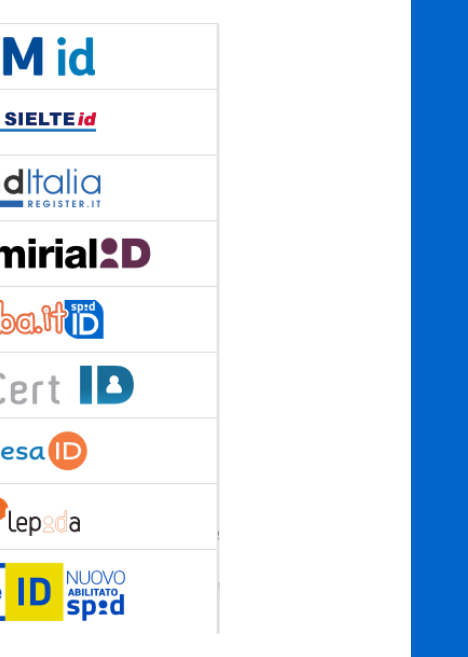

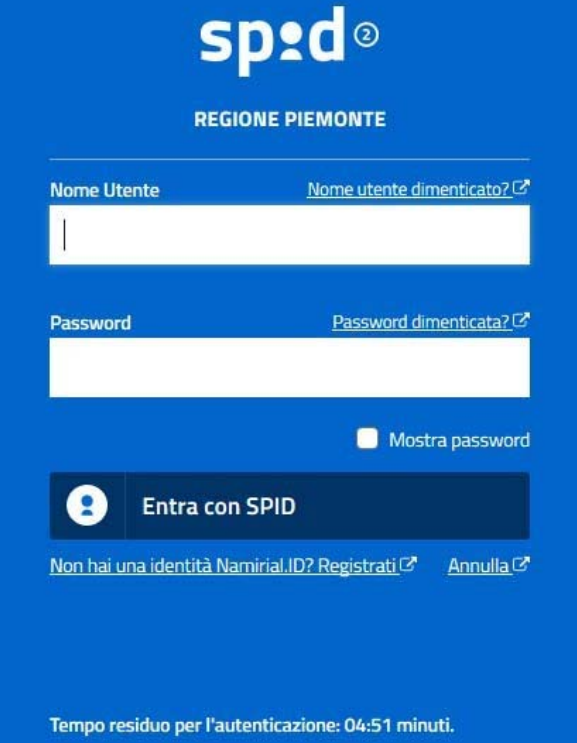

#### **ACCESSO TRAMITE CERTIFICATO DIGITALE DI AUTENTICAZIONE**

L'identificazione elettronica è un processo in cui si usano i dati di autenticazione personale in forma elettronica per identificare univocamente: una persona fisica, una persona legale, una persona fisica che rappresenti una persona legale.

L'identificazione elettronica, detta anche certificato digitale di autenticazione, viene utilizzata per ACCEDERE a servizi online.

Il certificato digitale <sup>è</sup> presente all'interno di un dispositivo (nel formato Smart Card ,Token USB <sup>o</sup> Carta nazionale dei servizi, Firma digitale), rilasciato da una Certification Authority (CA) autorizzata.

Consente di effettuare un'autenticazione forte nei siti web che richiedono come credenziale di accesso l'utilizzo di un certificatodigitale.

Link utili:

https://www.agid.gov.it/it/piattaforme/firma-elettronica-qualificata/certificati https://www.agid.gov.it/it/piattaforme/firma-elettronica-qualificata/prestatori-di-servizi-fiduciari-attivi-in-italia

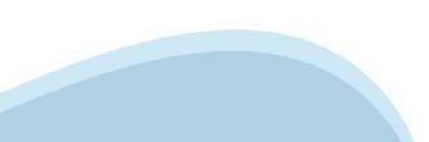

#### **PAGINE DI ACCESSO CON CERTIFICATO DIGITALE**

E' sempre disponibile l'accesso con Certificato digitale emesso da una Certification Authority riconosciuta a livello nazionale o CNS abilitata.

La pagina di accesso al servizio mostrerà il link per gli utenti che dispongono certificato digitale o CNS abilitata.

Per problemi durante l'accesso alle procedure di Sistema Piemonte, non attribuibili ai dispositivi elettronici, contattare:

**Assistenza Csi 011.0824407**

#### .: Servizionline Accedi con le tue credenziali

#### Accesso tramite certificato digitale o carta elettronica

Si prega di accertarsi che il certificato digitale sia configurato correttamente nel browser in uso. Solo in seguito cliccare il seguente pulsante Accedi.

Accedi

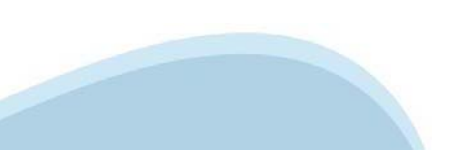

#### **ACCESSO CON CARTA DI IDENTITA'ELETTRONICA**

La CIE (Carta d'identità elettronica) è il nuovo documento d'identità in Italia. È rilasciata sia ai cittadini italiani che stranieri (UE <sup>o</sup> extra-UE).

Oltre alle funzioni della precedente carta, permette l'accesso ai servizi digitali della PubblicaAmministrazione come previsto dallanormativa.

L'accesso può avvenire:

- •da PC (utilizzando unapposito lettore NFC)
- • da smartphone <sup>o</sup> tablet (dotati di tecnologia NFC, sistema operativo Android 6.x <sup>o</sup> superiore <sup>e</sup> dell'applicazione "CIE ID" del Poligrafico che <sup>è</sup> possibile scaricare dal Play Store Android)

Per maggiori informazioni:

https://www.cartaidentita.interno.gov.it/

ACCESSO CON CARTA DI IDENTITA' ELETTRONICA

Seleziona la modalità di autenticazione

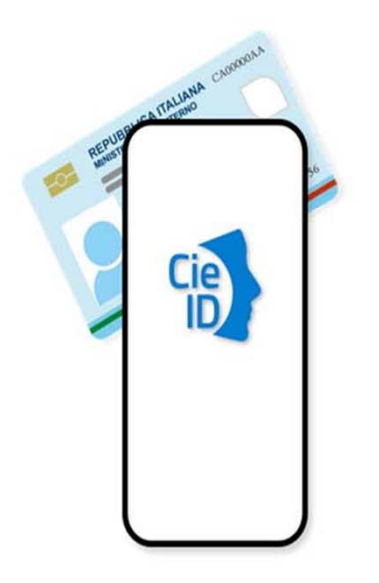

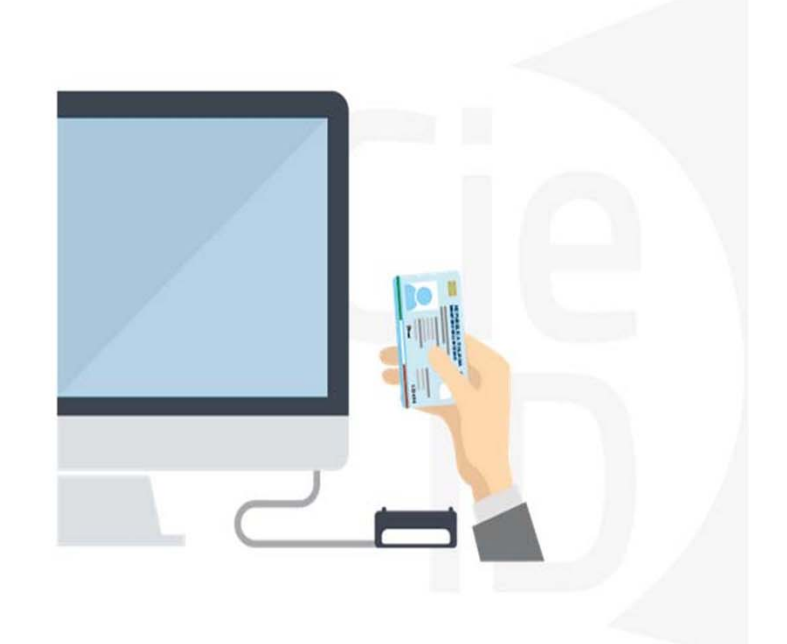

### **Informazioni utili**

2- Kit Certificato digitale (chiavetta USB <sup>o</sup> Smart Card con lettore da installare sul pc)

3 – Credenziali SPID (in alternativa alcertificato digitale- **LIVELLO 2 personale**)

4 - Programma di gestione dellafirma digitale (es. Dike <sup>o</sup> analogo fornito dal provider del Kit di firma) installato nella postazione da cui si intende operare Per assistenza sulla configurazione del certificato digitale rivolgersi al servizio assistenza dell'ente che ha emesso il certificato.

**NOTA:**

- L'accesso con CNS richiede un lettore di smart card in grado di leggere il certificato presente nella Carta il cui acquisto è <sup>a</sup> carico dell'utente che effettua l'accesso.
- L'accesso con Certificato digitale fornito da una Certification Authority avviene a seconda del kit fornito (Smart Card, chiave USB, file)
- L'accesso con Spid Livello 2, prevede l'inserimento del nome utente, password scelti dall'utente, più la generazione di un codice temporaneo di accesso (one timepassword).
- In entrambe i casi l'installazione <sup>e</sup> la configurazione dei lettori e/o del kit <sup>è</sup> <sup>a</sup> carico dell'utente che effettua l'autenticazione.
- ‐ **In caso di problemi tecnici nella configurazione del certificato è possibile seguire il Manuale di Verifica del Funzionamento alla pagina https://servizi.regione.piemonte.it/come‐accedere‐ai‐servizi , mentre, per quanto riguarda le credenziali SPID, è necessario rivolgersi al proprio Provider.**

#### **ATTENZIONE:**

Nel caso in cui l'utente non riuscisse né <sup>a</sup> raggiungere i portali né la pagina di autenticazione, il motivo può essere dovuto <sup>a</sup> configurazioni di Proxy <sup>o</sup> Firewall che non consentono l'accesso agli applicativi CSI. DISATTIVARE FIREWALL CHE IMPEDISCONO L'ACCESSO A HTTPS.

E'necessario che l'amministratore del sistema del cliente, verifichi le proprie configurazioni <sup>e</sup> che i sistemi del CSI (https://) siano da loro raggiungibili. Verificare eventuali blocchi dovutiall'antivirus.

<sup>1</sup> - Pc connesso ainternet

# **Segnalazioni di errore delbrowser**

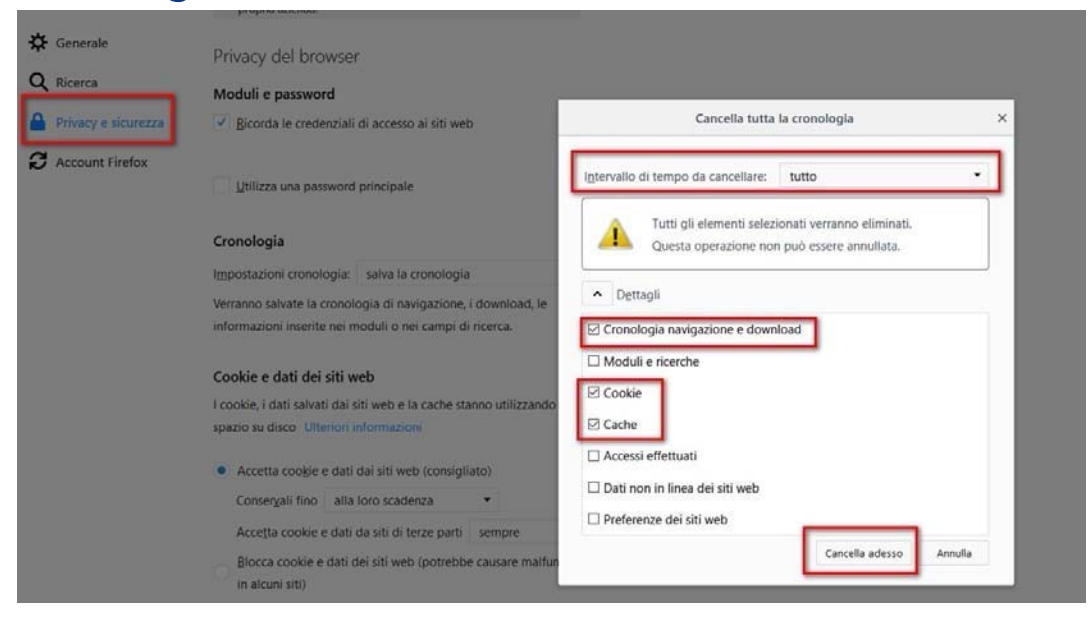

Quando si incorre in un ERRORE IMPREVISTO è fondamentale eliminare cronologia, cache ecookie del browser utilizzato. **CHIUDERE TUTTE LE VIDEATE DEL BROWSER RIPULITO**. Aprireuna nuova pagina e accedere allaprocedura

#### Attenzione

Si è verificato un errore imprevisto. Impossibile continuare con le operazioni. E' necessario riavviare il browser e riaccedere all'applicativo.

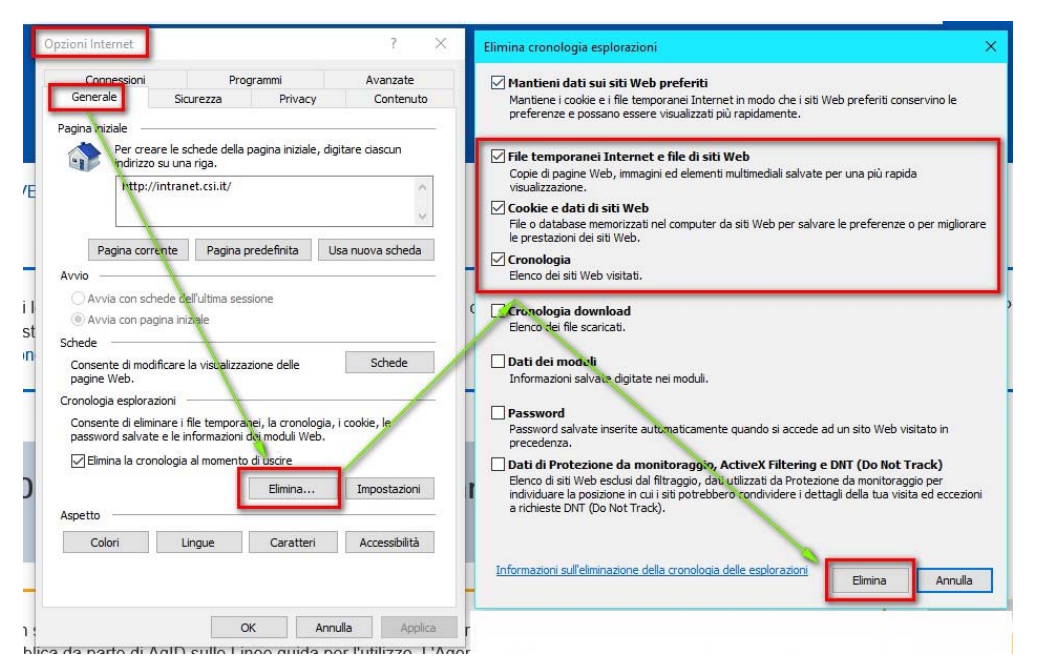

### **Richieste di Assistenza**

Qualora, in fase di compilazione della domanda, venissero evidenziati degli errori nei dati riportati <sup>o</sup> sul funzionamento della Piattaforma di presentazione delle domande, è possibile richiedere assistenza compilando il FORM DI ASSISTENZA:

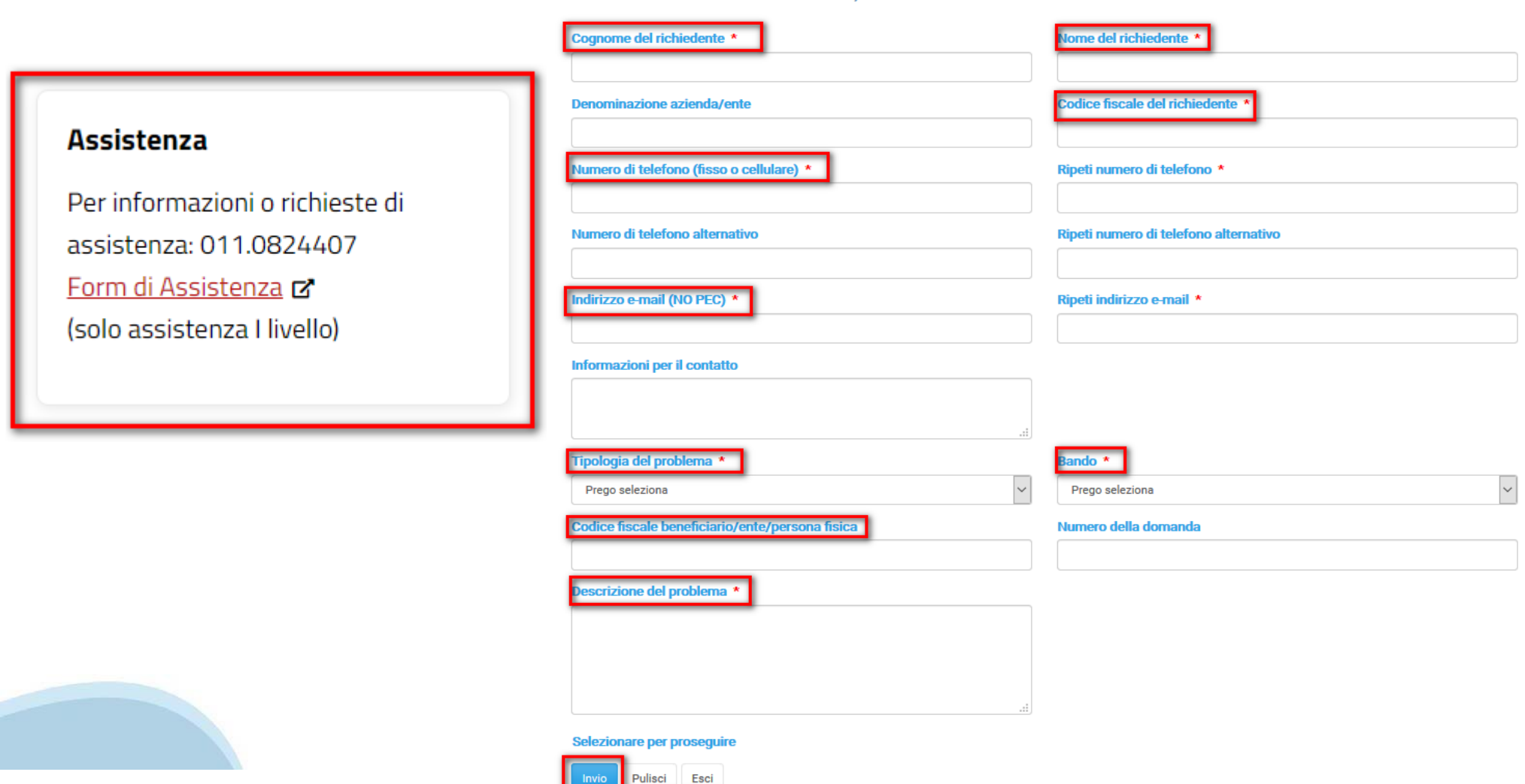

FINanziamenti DOMande, Inserimento richiesta di Assistenza

### **Richieste di Assistenza**

Qualora, in fase di compilazione della domanda, venissero evidenziati degli errori nei dati riportati <sup>o</sup> sul funzionamento della Piattaforma di presentazione delle domande, è possibile richiedere assistenza compilando il FORM DI ASSISTENZA:

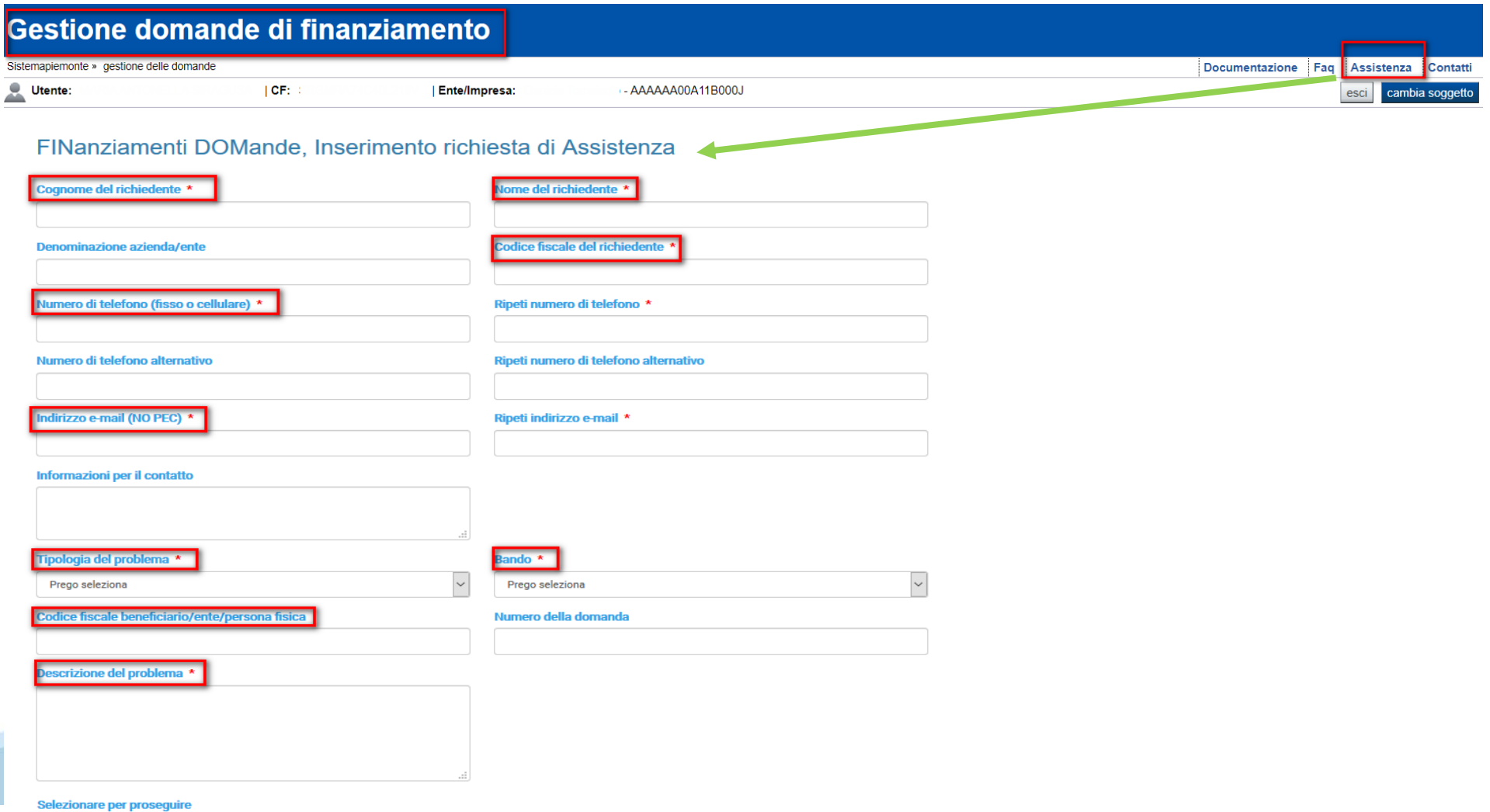

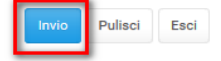

# **FINanziamenti DOMande** Inizia la compilazione

https://servizi.regione.piemonte.it/catalogo/bandi-por-fesr-2014-2020-finanziamenti-domande

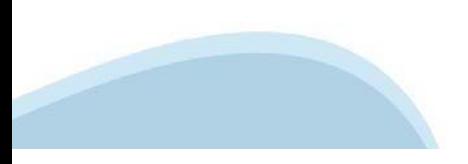

# **Compilazione FinDom**

Questa è la prima videata visualizzata dopo il primo accesso alla procedura FinDom.

In ogni videata è possibile visualizzare la pagina della **Documentazione** relativa ai bandi, la pagina delle **Faq** <sup>e</sup> dei **Contatti** dell'assistenza Csi

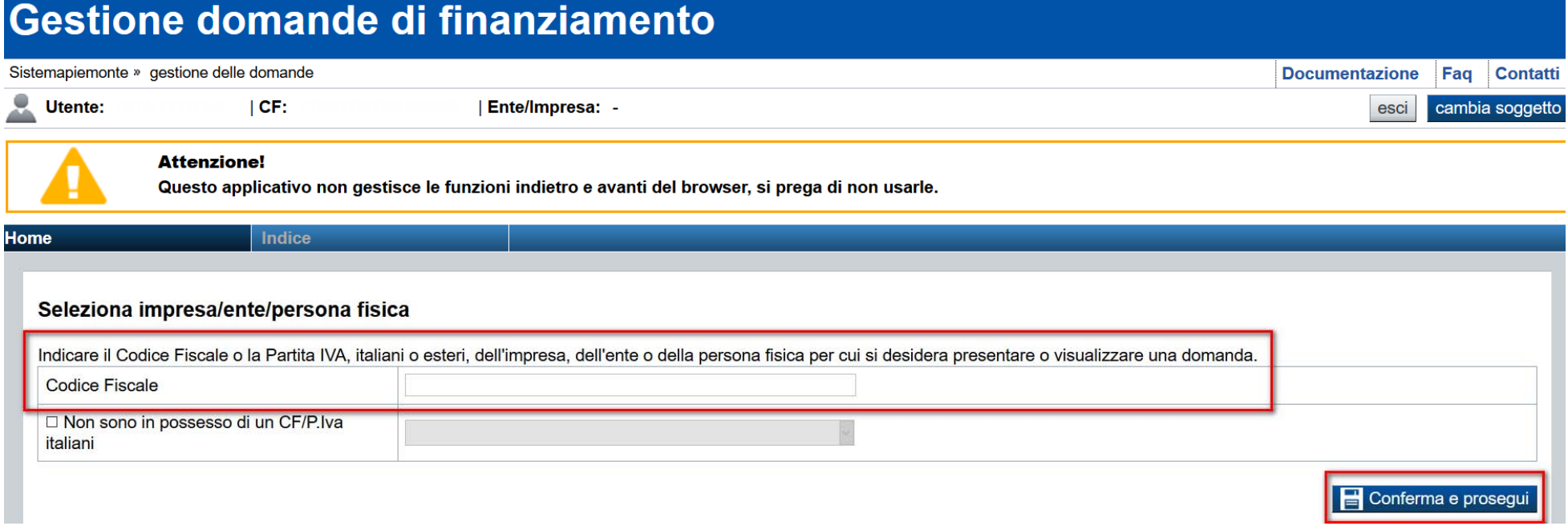

**Inserire il codice fiscale della persona che intende presentare domanda.**

**ATTENZIONE Il dispositivo di accesso deve essere intestato al richiedente.**

### **Home Cerca Domande giàcaricate**

Ricerca e gestisci le domande Cerca tra le domande di finanziamento già inserite nel sistema

E'possibile uscire dallaprocedura durante la compilazione <sup>e</sup> riaccedere. I dati inseriti non sonopersi.

E' possibile selezionare uno o più parametri di ricerca o in alternativa indicare il numero domanda

Per visualizzare la domanda premere **«Cerca».**Quindi selezionare l'icona per accedere allacompilazione.

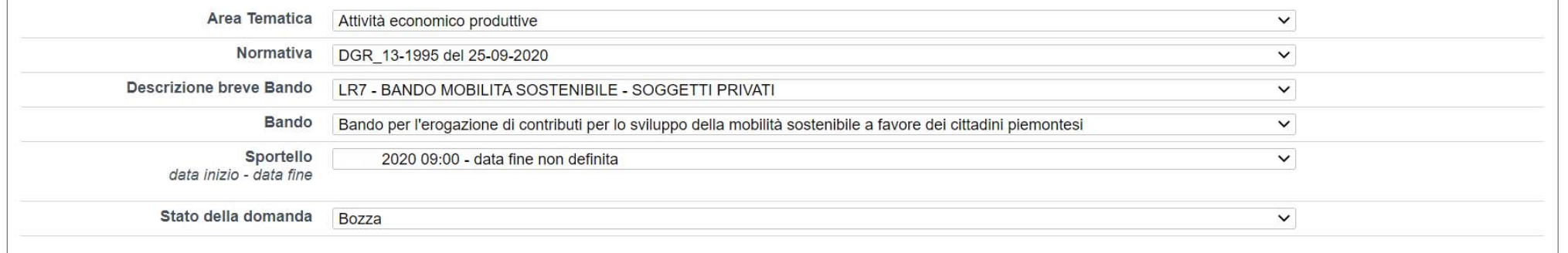

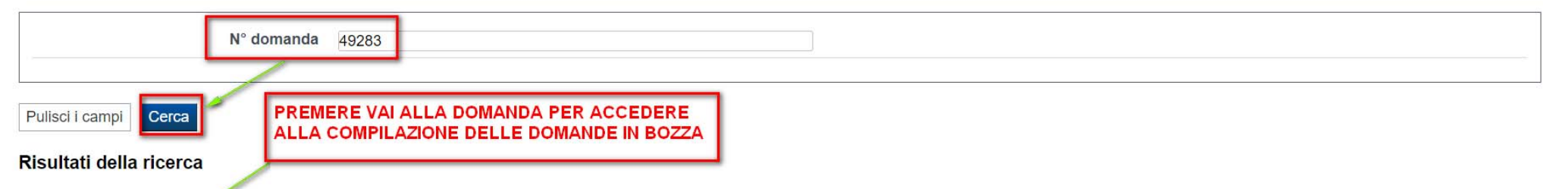

Per completare, eliminare, stampare o eseguire altre operazioni su una domanda già inserita, utilizzare i pulsanti visualizzati nella colonna 'Azioni'. Le diverse funzionalità saranno disponibili per una domanda in base al della stessa.

Un elemento trovato.pagina 1  $N$ . Azioni Normativa **Descrizione breve bando Bando Sportello Stato** domanda 信 31/08/2020 DGR\_13-1995 del 25-LR7 - BANDO MOBILITA SOSTENIBILE -Bando per l'erogazione di contributi per lo sviluppo della mobilità sostenibile a favore 09:00 49283 Bozza 09-2020 **SOGGETTI PRIVATI** dei cittadini piemontesi data fine non definita

### Home Inserisci nuova domanda

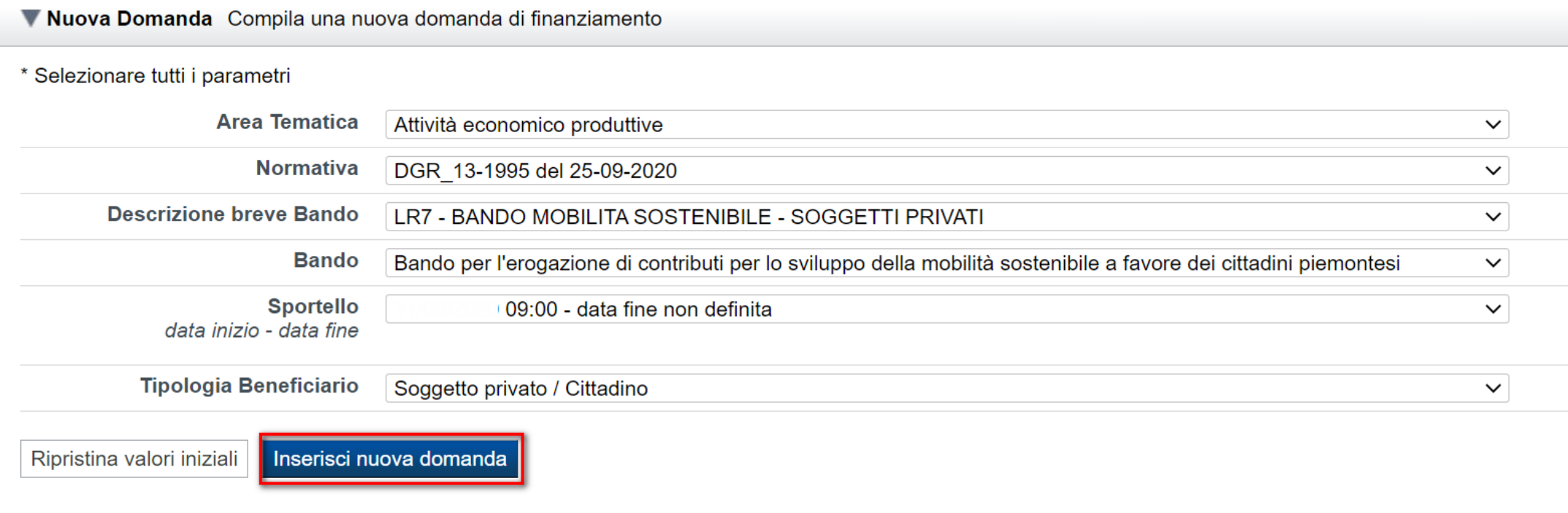

#### PREMERE INSERISCI NUOVA DOMANDA

#### **Indice**

All'inizio della compilazione della domanda, nell'indice appaiono delle bandierine:

- Rosso: segnalano l'assenza di dati caricati nelle varie fasi.
- -**Giallo**: i dati inseriti non sono completi
- Verde: i dati inseriti sonocomplet

#### Sei in >> Domanda n°49283 - DGR 13-1995 del 25-09-2020 - LR7 - BANDO MOBILITA SOSTENIBILE - SOGGETTI PRIVATI

Bando per l'erogazione di contributi per lo sviluppo della mobilità sostenibile a favore dei cittadini piemontesi - Soggetto privato / Cittadino

Torna alla home

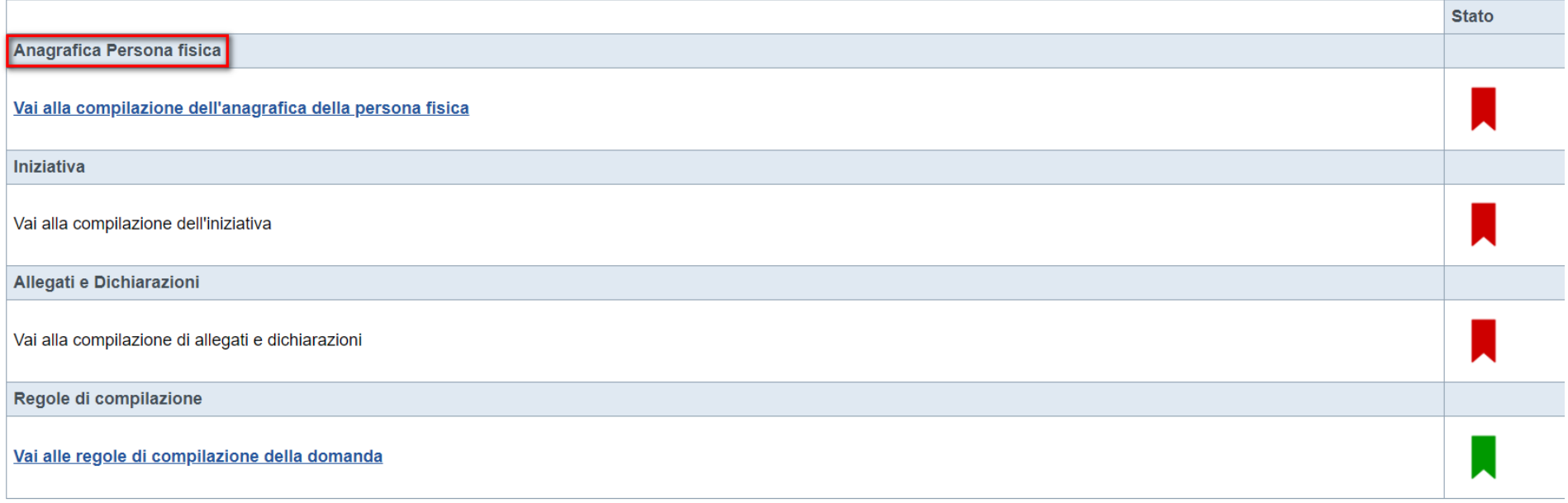

**Verifica** Invia Stampa

Premere il link «Vai alla compilazione dell'anagrafica persona fisica» e iniziare la compilazione.

**Attenzione**: la compilazione della sezione Anagrafica è vincolante per poter accedere alla compilazione delle altre sezioni della domanda.

## **Beneficiario: Dati Identificativi**

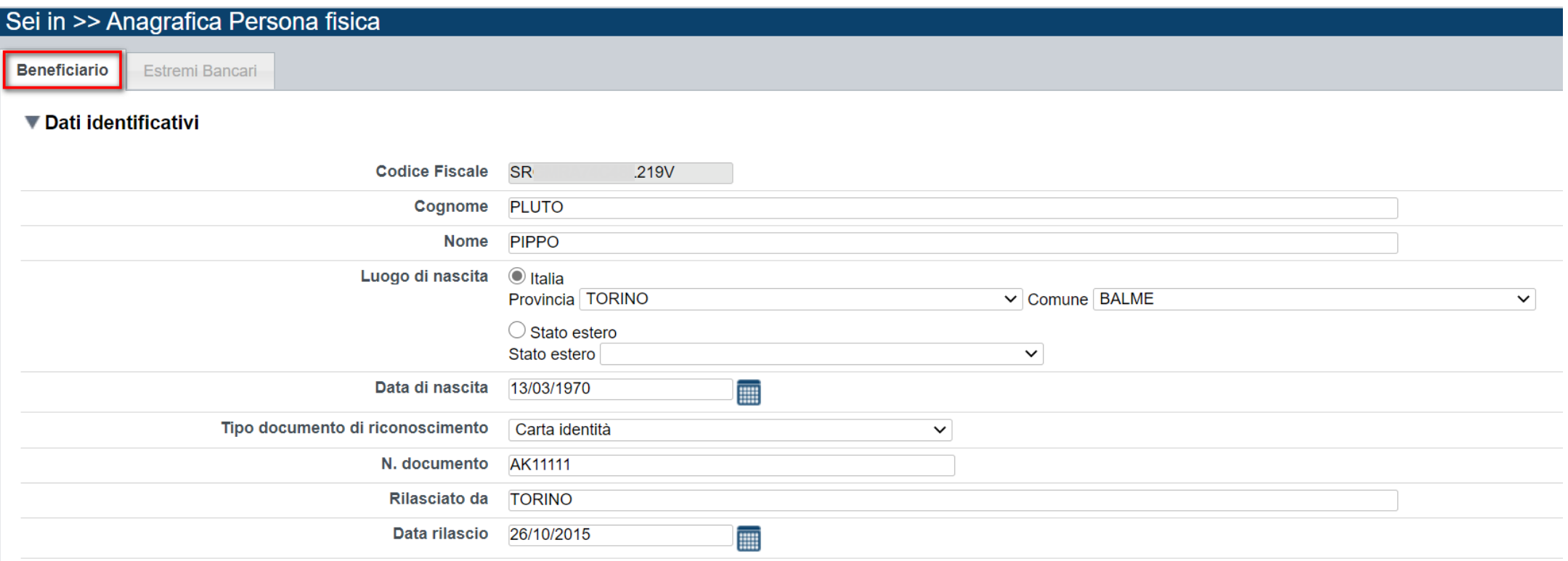

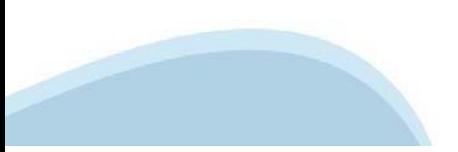

### **Beneficiario: Residenza e Recapiti**

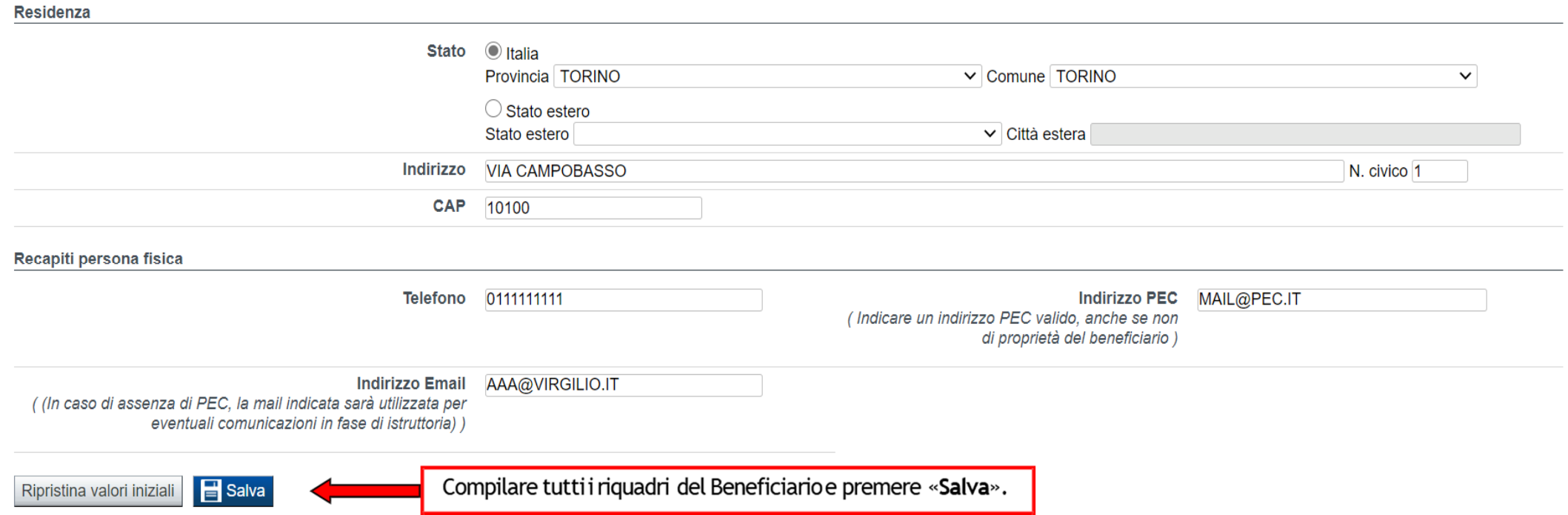

In assenza di PEC, l'indirizzo mail è obbligatorio. In questo caso la mail deve essere "presidiata" in quanto sarà usata per eventuali comunicazioni in fase di Istruttoria da parte di Finpiemonte. Si consiglia di indicare comunque un indirizzo PEC valido, anche se non di proprietà del richiedente, che verrà utilizzato per le comunicazioni ufficiali da parte di Finpiemonte.

### Estremi Bancar

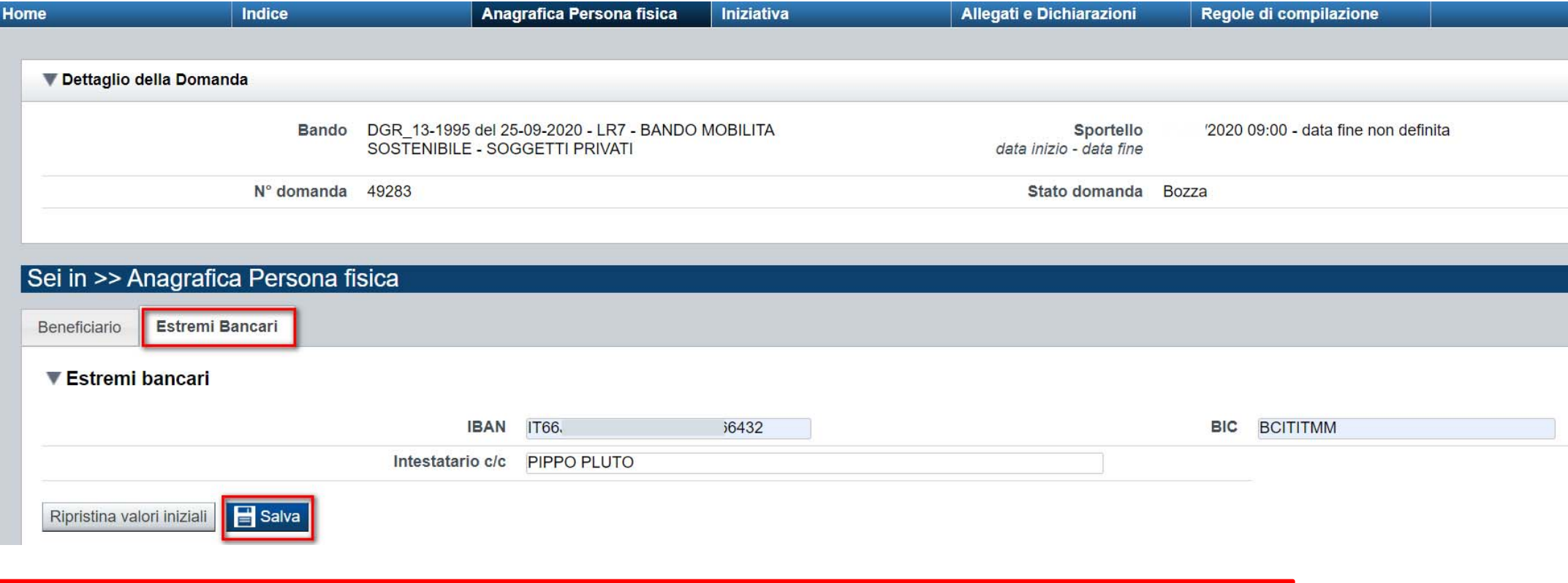

**Indicare IBAN ed intestatario del conto corrente. L'IBAN deve essere italiano.**

#### **Indice**

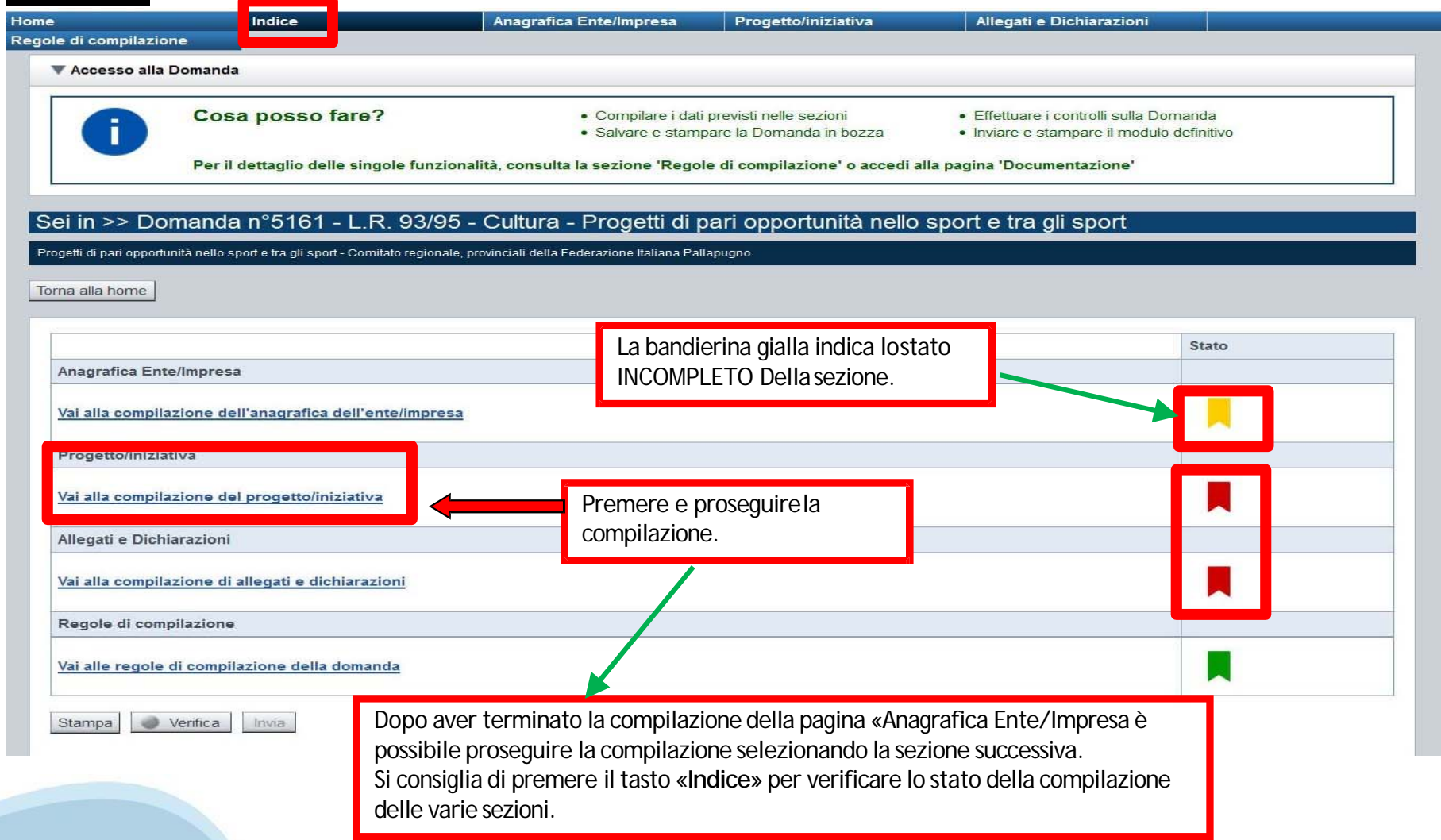

### **Sezione Iniziativa «Informazioni sull'iniziativa»**

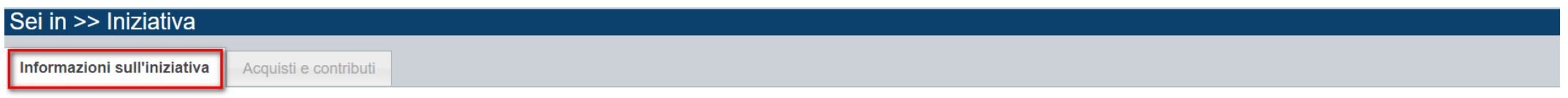

#### ▼ Caratteristiche del progetto -

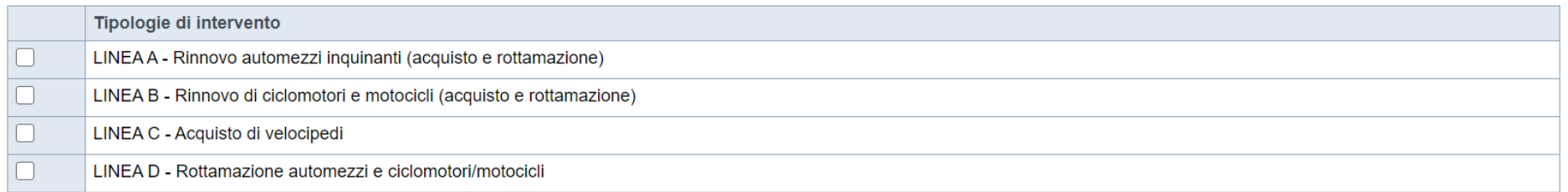

#### ▼ Dati della rottamazione

Ripristina valori iniziali

 $\overline{\mathbf{B}}$  Salva

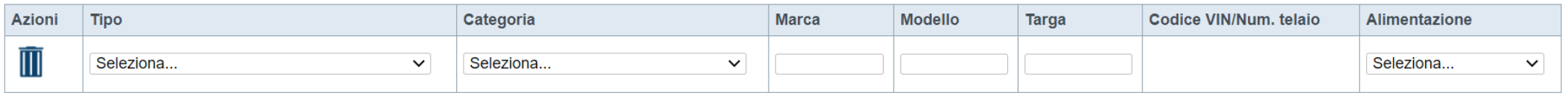

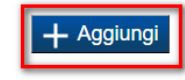

**Selezionare la tipologia di intervento desiderata e premendo il tasto AGGIUNGI compilare il dettaglio dei Dati della Rottamazione**

### Regole di compilazione «Informazioni sull'iniziativa»

#### LINEA DI INTERVENTO A - Rinnovo automezzi inquinanti (acquisto e rottamazione)

Indicare come tipo di rottamazione "LINEA A - Rottamazione di automezzi (a fronte di acquisto di veicolo)". Ad ogni acquisto relativo a questa linea deve corrispondere un veicolo rottamato/da rottamare. La categoria del ve comma 2 lettera c) del D.Lgs. 30 aprile 1992 n. 285) è la seguente:

• M1: veicoli destinati al trasporto di persone, aventi al massimo otto posti a sedere oltre al sedile del conducente

Fermo restando il limite dei n. 2 automezzi acquistati/rottamati, il beneficiario può decidere se presentare una domanda per ogni automezzo oppure (scelta consigliata) presentare una domanda cumulativa per più automezzi. L essere tra le sequenti:

1. benzina euro 0 / 1 / 2 / 3:

2. ibridi benzina (benzina/metano o benzina/GPL): euro 0 / 1 / 2 / 3

3. Diesel: euro 0 / 1 / 2 / 3 / 4 / 5:

#### LINEA DI INTERVENTO B - Rinnovo di ciclomotori e motocicli (acquisto e rottamazione)

Indicare come tipo di rottamazione "LINEA B - Rottamazione di ciclomotore/motociclo (a fronte di acquisto di ciclomotore/motociclo)". Ad ogni acquisto relativo a questa linea deve corrispondere un ciclomotore/motociclo rot

Le categorie del ciclomotore/motociclo da rottamare (così come definite dall'art. 47 comma 2 lettera c)

del D.Lgs. 30 aprile 1992 n. 285) sono le seguenti:

- L1e: Veicoli a due ruote la cilindrata del cui motore (se si tratta di motore termico) non supera i 50 cc e la cui velocità massima di costruzione (qualunque sia il sistema di propulsione) non supera i 45 km/h
- L2e: Veicoli a tre ruote la cilindrata del cui motore (se si tratta di motore termico) non supera i 50 cc e la cui velocità massima di costruzione (qualunque sia il sistema di propulsione) non supera i 45 km/h
- . L3e: Veicoli a due ruote la cilindrata del cui motore (se si tratta di motore termico) supera i 50 cc o la cui velocità massima di costruzione (qualunque sia il sistema di propulsione) supera i 45 km/h
- . L4e: Veicoli a tre ruote asimmetriche rispetto all'asse longitudinale mediano, la cilindrata del cui motore (se si tratta di motore termico) supera i 50 cc o la cui velocità massima di costruzione (qualunque sia il siste carrozzetta laterale)
- L5e: Veicoli a tre ruote simmetriche rispetto all'asse longitudinale mediano, la cilindrata del cui motore (se si tratta di motore termico) supera i 50 cc o la cui velocità massima di costruzione (qualunque sia il sistem
- . L6e: Quadricicli leggeri, la cui massa a vuoto e' inferiore o pari a 350 kg, esclusa la massa delle batterie per i veicoli elettrici, la cui velocita' massima per costruzione e' inferiore o uguale a 45 km/h e la cui cili accensione comandata; o la cui potenza massima netta e' inferiore o uguale a 4 kW per gli altrimotori, a combustione interna; o la cui potenza nominale continua massima e' inferiore o uguale a 4 kW per i motori elettrici
- L7e: Quadricicli, diversi da quelli di cui alla categoria L6e, la cui massa a vuoto è inferiore o pari a 400 kg (550 kg per i veicoli destinati al trasporto di merci), esclusa la massa delle batterie per i veicoli elettr uguale a 15 kW Fermo restando il limite dei n. 2 ciclomotori/motocicli acquistati/rottamati, il beneficiario può decidere se presentare una domanda per ogni ciclomotore/motociclo oppure (scelta consigliata) presentare una

• XM: Veicoli appartenenti alla categoria XM

L'alimentazione del ciclomotore/motociclo deve essere tra le sequenti:

1. benzina euro 0 / 1 / 2 / 3:

- 2. ibridi benzina (benzina/metano o benzina/GPL): euro 0 / 1 / 2 / 3
- 3. Diesel: euro 0 / 1 / 2 / 3:
- 4. Miscela: euro 0 / 1 / 2 / 3:

ATTENZIONE: i ciclomotori o motocicli devono essere di proprietà del beneficiario e per il trasporto di persone

#### LINEA DI INTERVENTO D - Rottamazione automezzi e ciclomotori/motocicli

Indicare come tipo di rottamazione "LINEA D - Rottamazione di automezzi (senza acquisto di veicolo)" O "LINEA D - Rottamazione di ciclomotore/motociclo (senza acquisto di ciclomotore/motociclo)"

Le categorie del veicolo da rottamare sono le medesime indicate per la LINEAA (in caso di rottamazione di un automezzo) o le medesime indicate per la LINEAB (in caso di rottamazione di un ciclomotore/motociclo) e riportate

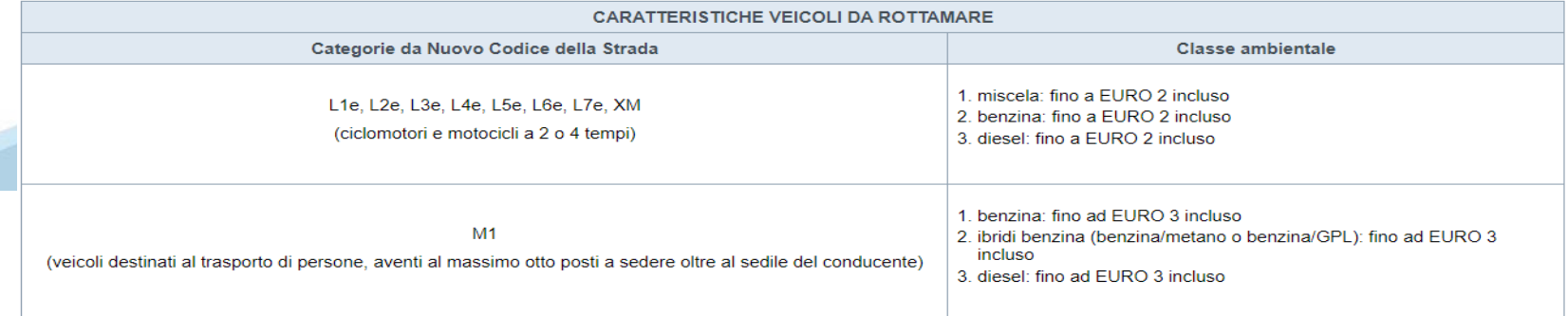

## **Sezione Acquisti e contributi**

#### ▼ Piano delle spese

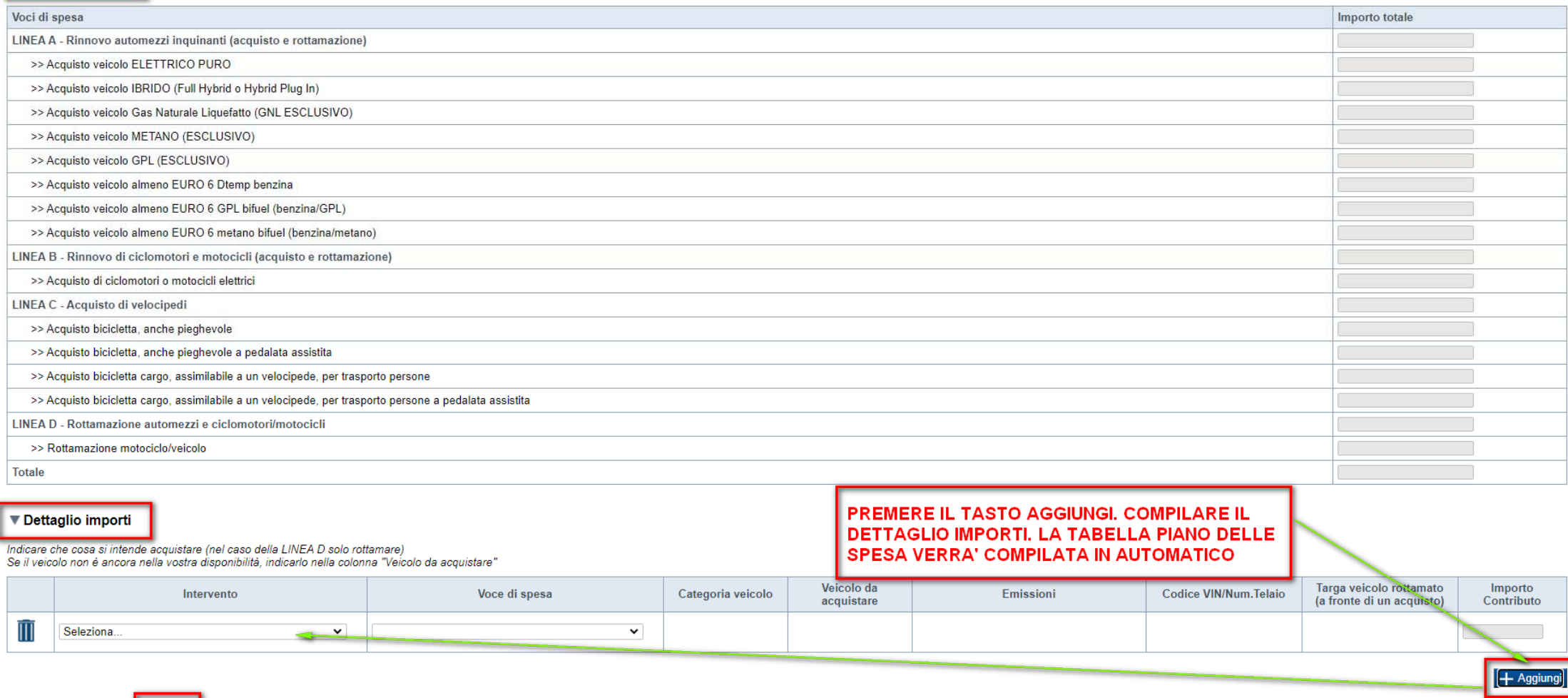

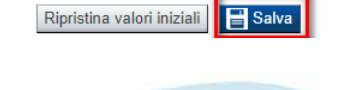

### Regole di compilazione «Acquisti e contributi»

Sezione Acquisti e Contributi

LINEA DI INTERVENTO A - Rinnovo automezzi inquinanti (acquisto e rottamazione)

- Dettaglio dei costi:

Si possono inserire al massimo un numero di automezzi pari al numero di automezzi rottamati (a fronte di acquisto di veicolo) e comunque al massimo pari a 2 automezzi.

Le categorie del veicolo da acquistare acquistare (così come definite dall'art. 47 comma 2 lettera c) del D.Lgs. 30 aprile 1992 n. 285) sono le sequenti:

o M1: veicoli destinati al trasporto di persone, aventi al massimo otto posti a sedere oltre al sedile del conducente

Se il veicolo nuovo è ancora da acquistare, indicarlo nella colonna "Veicolo da acquistare"

È necessario indicare il valore delle Emissioni dell'automobile acquistata / da acquistare

- Le emissioni CO2 sono riportate sulla carta di circolazione (libretto) al punto V.7
- Le emissioni NON sono riportate sulla carta di circolazione (libretto) al punto V.3

In caso l'automezzo sia già stato ancora acquistato al momento della presentazione della domanda ed è già nelle disponibilità del richiedente, è necessario indicare i valori di emissioni CO2 (Ciclo NEDC) e di emissioni NOX CO<sub>2</sub> (Ciclo NEDC)

Nel caso in cui il veicolo nuovo non sia ancora nella disponibilità del beneficiario, ovvero sia ANCORA da acquistare alla data di presentazione della domanda, in fase di caricamento della domanda sarà richiesto di specifi relativa fascia. Solo in fase di rendicontazione sarà possibile determinare l'effettivo contributo erogabile

Il contributo verrà determinato sulla base della seguente matrice, prevista al par. 3.2.1 del bando:

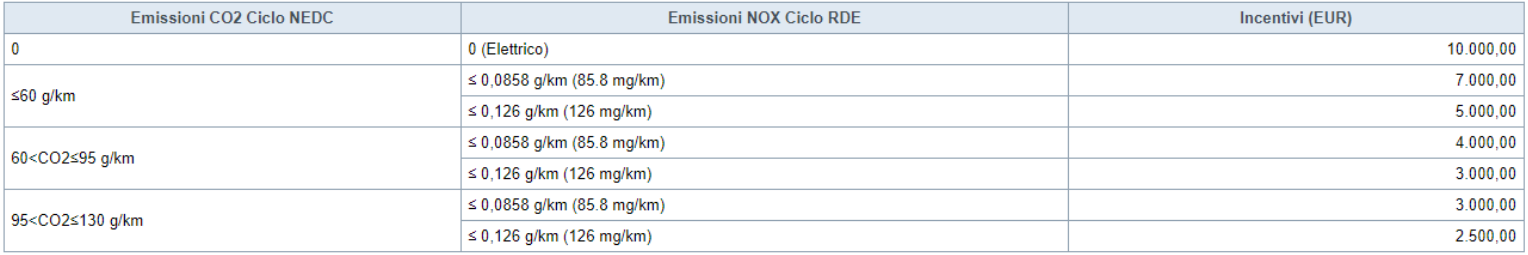

È necessario inoltre indicare, per ciascun acquisto, la targa del veicolo rottamato a fronte dell'acquisto

Nel caso in cui il veicolo sia già stato acquistato, è necessario indicare il codice VIN / Numero telaio, del veicolo NUOVO riportato sul libretto di circolazione del veicolo (nella versione più recente del libretto è indi

#### LINEA DI INTERVENTO B - Rinnovo di ciclomotori e motocicli (acquisto e rottamazione)

· Dettaglio dei costi:

Si possono inserire al massimo un numero di ciclomotori/motocicli pari al numero di ciclomotori/motocicli rottamati (a fronte di acquisto di ciclomotori/motocicli) e comunque al massimo pari a 2 ciclomotori/motocicli

#### Le categorie del ciclomotore/motociclo da acquistare (così come definite dall'art. 47 comma 2 lettera c)

del D.Las, 30 aprile 1992 n. 285) sono le sequenti:

- L1e: Veicoli a due ruote la cilindrata del cui motore (se si tratta di motore termico) non supera i 50 cc e la cui velocità massima di costruzione (qualunque sia il sistema di propulsione) non supera i 45 km/h
- L2e: Veicoli a tre ruote la cilindrata del cui motore (se si tratta di motore termico) non supera i 50 cc e la cui velocità massima di costruzione (qualunque sia il sistema di propulsione) non supera i 45 km/h
- . L3e: Veicoli a due ruote la cilindrata del cui motore (se si tratta di motore termico) supera i 50 cc o la cui velocità massima di costruzione (qualunque sia il sistema di propulsione) supera i 45 km/h
- . L4e: Veicoli a tre ruote asimmetriche rispetto all'asse longitudinale mediano, la cilindrata del cui motore (se si tratta di motore termico) supera i 50 cc o la cui velocità massima di costruzione (qualunque sia il siste
- . L5e: Veicoli a tre ruote simmetriche rispetto all'asse longitudinale mediano, la cilindrata del cui motore (se si tratta di motore termico) supera i 50 cc o la cui velocità massima di costruzione (qualunque sia il sistem
- . L6e: Quadricicli leggeri, la cui massa a vuoto e' inferiore o pari a 350 kg, esclusa la massa delle batterie per i veicoli elettrici, la cui velocita' massima per costruzione e' inferiore o uguale a 45 km/h e la cui cili massima netta e' inferiore o uguale a 4 kW per gli altrimotori, a combustione interna; o la cui potenza nominale continua massima e' inferiore o uguale a 4 kW per i motori elettrici
- . L7e: Quadricicli, diversi da quelli di cui alla categoria L6e, la cui massa a vuoto è inferiore o pari a 400 kg (550 kg per i veicoli destinati al trasporto di merci), esclusa la massa delle batterie per i veicoli elettr n. 2 ciclomotori/motocicli acquistati/rottamati, il beneficiario può decidere se presentare una domanda per ogni ciclomotore/motociclo oppure (scelta consigliata) presentare una domanda cumulativa per più automezzi

• XM: Veicoli appartenenti alla categoria XM

Il contributo verrà determinato sulla base della seguente tabella:

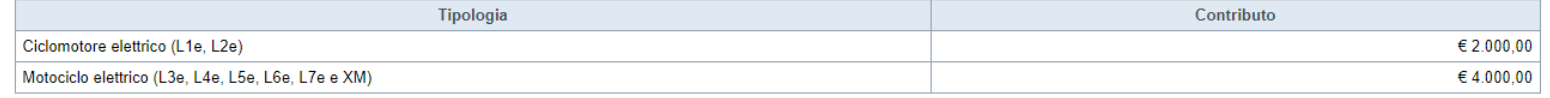

### Regole di compilazione «Acquisti e contributi»

#### LINEA DI INTERVENTO C - Acquisto di velocipedi

· Dettaglio dei costi:

Si possono inserire al massimo un numero di velocipedi pari a 2.

Il contributo verrà determinato sulla base della seguente matrice:

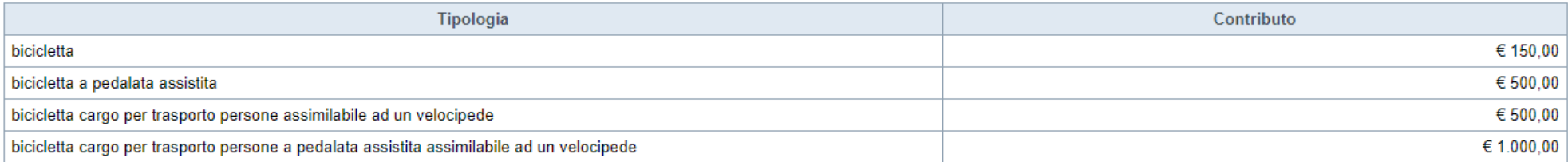

#### LINEA DI INTERVENTO D - Rottamazione automezzi e motocicli

· Dettaglio dei costi:

Si possono inserire al massimo un numero di automezzi/ciclomotori/motocicli pari a 1. Il contributo è pari a 250,00 €.

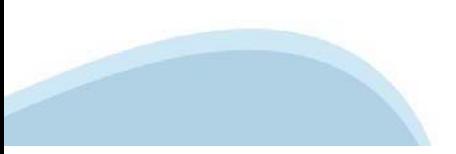

# **Sezione Allegati edichiarazioni**

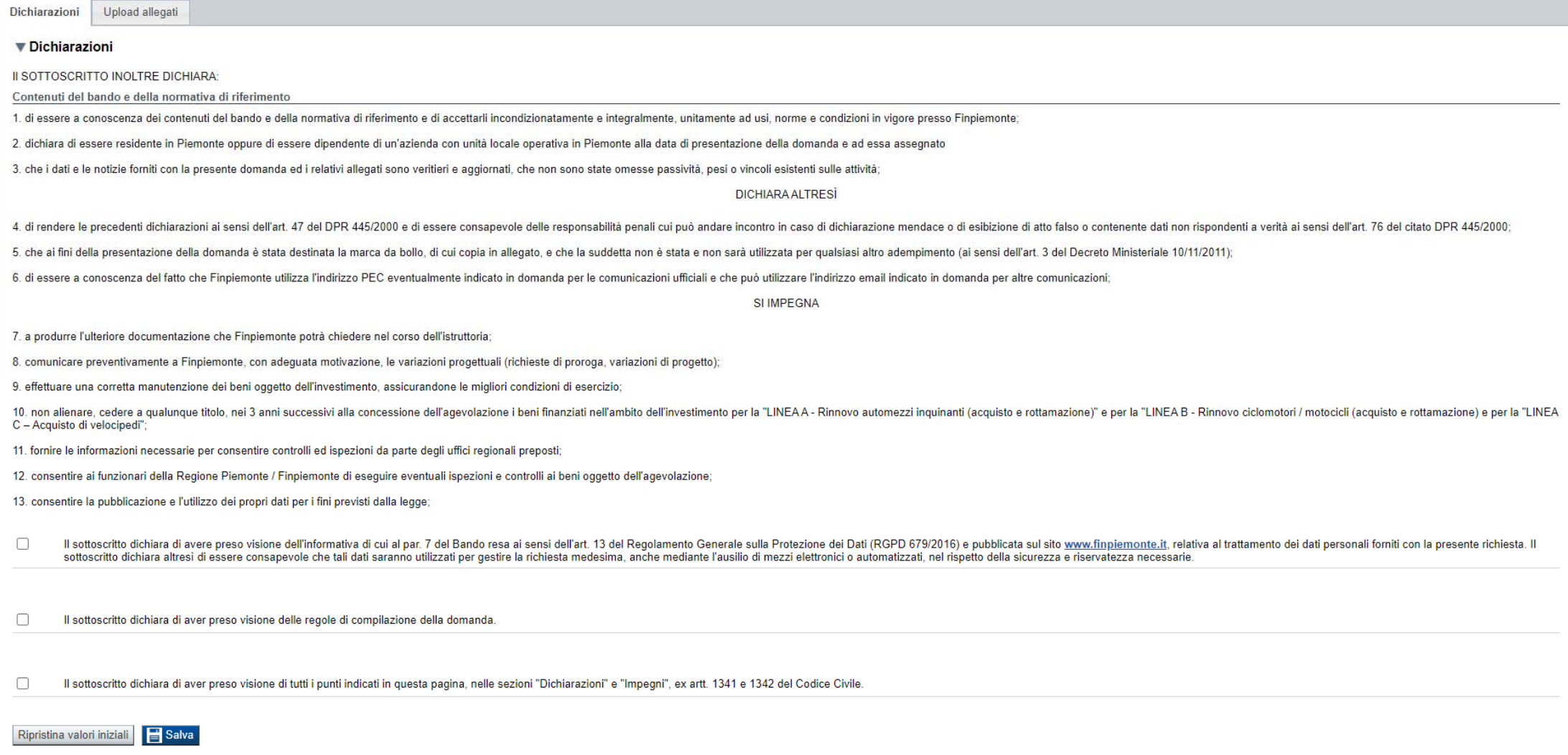

#### **Upload allegati**

Upload allegati Dichiarazioni

> Elenco dei documenti obbligatori per il beneficiario selezionato. Attenzione! Gli allegati obbligatori potrebbero variare in base alle indicazioni del Bando:

- · Copia della marca da bollo annullata
- · Documento di identità del richiedente (allegare copia fronte e retro del documento)
- · LINEA A RINNOVO AUTOMEZZI Scansione del libretto di circolazione del veicolo oggetto di rottamazione intestato al soggetto richiedente
- · LINEA B RINNOVO CICLOMOTORI Certificato di rottamazione del ciclomotore/motociclo rottamato
- LINEA B RINNOVO CICLOMOTORI Fattura di acquisto del ciclomotore/motociclo
- . LINEA B RINNOVO CICLOMOTORI Scansione del libretto di circolazione del ciclomotore acquistato intestato al soggetto richiedente
- . LINEA B RINNOVO CICLOMOTORI Scansione del libretto di circolazione del ciclomotore/motociclo oggetto di rottamazione intestato al soggetto richiedente
- . LINEA C ACQUISTO VELOCIPEDI Fattura di acquisto del velocipede (o altra documentazione commerciale valida ai fini fiscali riferita al beneficiario)
- · LINEA D ROTTAMAZIONE (senza acquisto di ciclomotore/motociclo/automezzo) Certificato di rottamazione del ciclomotore/motociclo/automezzo rottamato
- · LINEA D ROTTAMAZIONE (senza acquisto di ciclomotore/motociclo/automezzo) Scansione del libretto di circolazione del ciclomotore/motociclo/automezzo rottamato intestato al soggetto richiedente

Scaricare da questa pagina i modelli dei documenti da allegare

Per la compilazione verificare quanto indicato nelle Regole di compilazione

#### Elenco documenti allegati

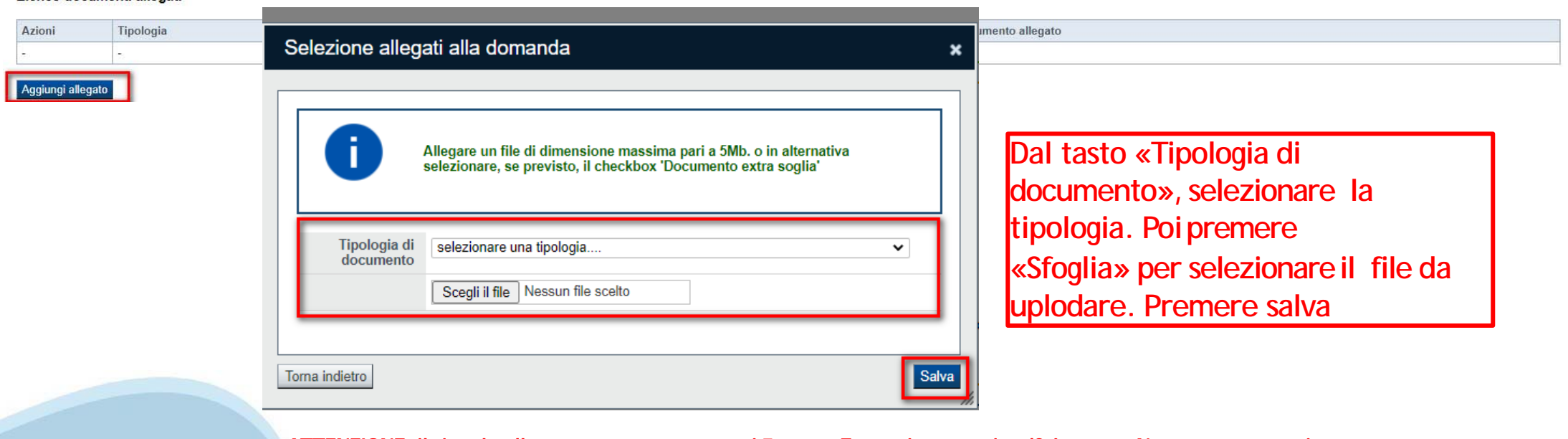

ATTENZIONE: il singolo allegato non può superare i 5 mega. Formati ammessi: pdf, jpg, png. Non sono ammessi allegati in word e inexcel.

La marca da bollo, prevista dal ex D.M. 20/08/92 e s.m.i., è dovuta nella misura forfettaria di **€ 16,00** a prescindere dalla dimensione del documento.

L'annullamento della marca da bollo deve avvenire mediante perforazione oppure apposizione della data a cavallo tra la marca da bollo e il foglio su cui la stessa è stata apposta in conformità a quanto disposto dall'art. 12 del DPR 642/1972. Per le marche da bollo telematiche non è necessario apporre alcuna sottoscrizione, né indicare alcuna data, poiché esse contengono già la data e l'ora della loro emissione.

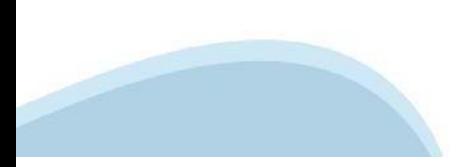

# **Regole di compilazione Allegati**

Sezione Dichiarazioni e allegati

LINEA A ‐ RINNOVO AUTOMEZZI ‐ Scansione del libretto di circolazione del veicolo oggetto di rottamazione intestato al soggetto richiedente: per ogni automezzo rottamato/da rottamare riportato nella tabella della sezione "B.3 Dati della rottamazione" dovrà essere allegato il relativo libretto di circolazione. L'allegato è obbligatorio se viene selezionata la LINEA A ‐ Rinnovo automezzi inquinanti (acquisto e rottamazione)

LINEA A ‐ RINNOVO AUTOMEZZI ‐ Certificato di rottamazione del veicolo rottamato: L'allegato è obbligatorio se è stato indicato un veicolo già acquistato LINEA A – RINNOVO AUTOMEZZI ‐ Fattura di acquisto del veicolo L'allegato è obbligatorio se è stato indicato un veicolo già acquistato

LINEA A ‐ RINNOVO AUTOMEZZI ‐ Scansione del libretto di circolazione del veicolo acquistato intestato al soggetto richiedente: per ogni automezzo già acquistato riportato nella tabella della sezione "Acquisti e contributi" dovrà essere allegato il relativo libretto di circolazione. L'allegato è obbligatorio se è stato indicato un veicolo già acquistato

LINEA B ‐ RINNOVO CICLOMOTORI/MOTOCICLI ‐ Scansione del libretto di circolazione del ciclomotore/motociclo oggetto di rottamazione intestato al soggetto richiedente: per ogni ciclomotore/motociclo oggetto di rottamazione dovrà essere allegato il relativo libretto di circolazione. L'allegato è obbligatorio se viene selezionata la LINEA B ‐ Rinnovo ciclomotori e motocicli inquinanti (acquisto e rottamazione)

LINEA B ‐ RINNOVO CICLOMOTORI/MOTOCICLI ‐ Certificato di rottamazione del ciclomotore/motociclo rottamato intestato al soggetto richiedente:

L'allegato è obbligatorio se viene selezionata la LINEA B ‐ Rinnovo ciclomotori e motocicli inquinanti (acquisto e rottamazione)

LINEA B ‐ RINNOVO CICLOMOTORI/MOTOCICLI ‐ Fattura di acquisto del ciclomotore/motociclo intestata al soggetto richiedente: L'allegato è obbligatorio se viene selezionata la LINEA B ‐ Rinnovo ciclomotori e motocicli inquinanti (acquisto e rottamazione)

LINEA B ‐ RINNOVO CICLOMOTORI/MOTOCICLI ‐ Scansione del libretto di circolazione del ciclomotore/motociclo acquistato intestato al soggetto richiedente: per ogni ciclomotore/motociclo acquistato riportato nella tabella della sezione "Acquisti e contributi" dovrà essere allegato il relativo libretto di circolazione. L'allegato è obbligatorio se viene selezionata la LINEA B ‐ Rinnovo ciclomotori e motocicli inquinanti (acquisto e rottamazione) LINEA C ‐ RINNOVO VELOCIPEDI ‐ Fattura di acquisto del velocipede (o altra documentazione commerciale valida ai fini fiscali riferita al beneficiario):

L'allegato è obbligatorio se viene selezionata la LINEA C – Acquisto di velocipedi. Per documentazione commerciale valida ai fini fiscali si intende quanto previsto dal D.M. 7 dicembre 2016, pubblicato nella GURI del 29 dicembre 2016, n. 303.

LINEA D ‐ ROTTAMAZIONE (senza acquisto di ciclomotore/motociclo/automezzo) ‐ Scansione del libretto di circolazione del

ciclomotore/motociclo/automezzo rottamato intestato al soggetto richiedente: L'allegato è obbligatorio se viene selezionata la LINEA D – Rottamazione di automezzo/ciclomotore/motociclo

LINEA D ‐ ROTTAMAZIONE (senza acquisto di ciclomotore/motociclo/automezzo) ‐ Certificato di rottamazione del ciclomotore/motociclo/automezzo rottamato intestato al soggetto richiedente: L'allegato è obbligatorio se viene selezionata la LINEA D – Rottamazione di automezzo/ciclomotore/motociclo Scansione della marca da bollo annullata

Scansione di un documento di identità in corso di validità

N.B. riguardo alle scansioni dei libretti di circolazione (sia per i veicoli rottamati che per i veicoli acquistati)

per facilitare le attività istruttorie, vi chiediamo di caricare un file per ogni libretto (e non fare una scansione cumulativam di tutti i libretti).

# **Pagina Indice-Verifica**

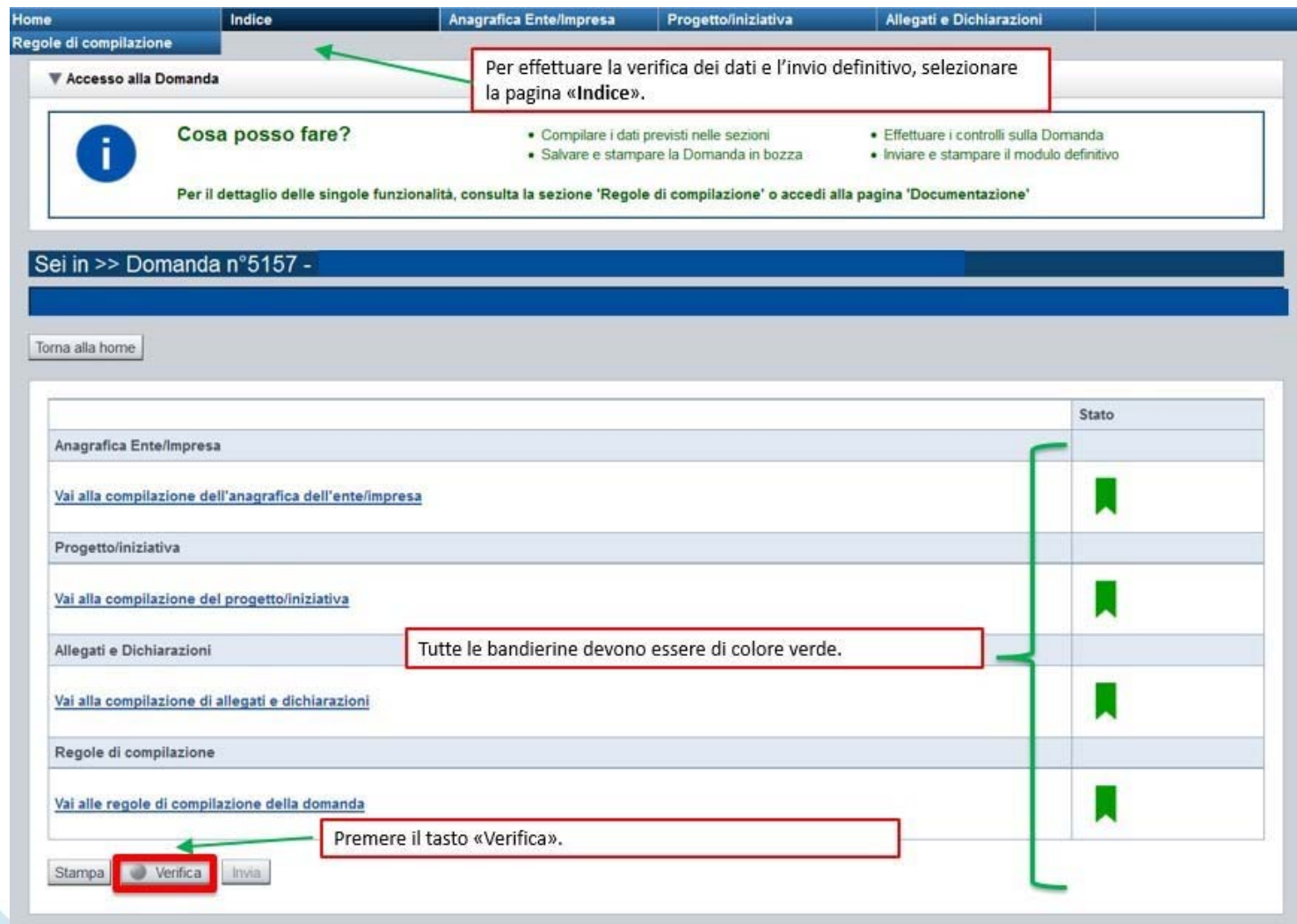

### **Pagina Indice- Verifica anomalie**

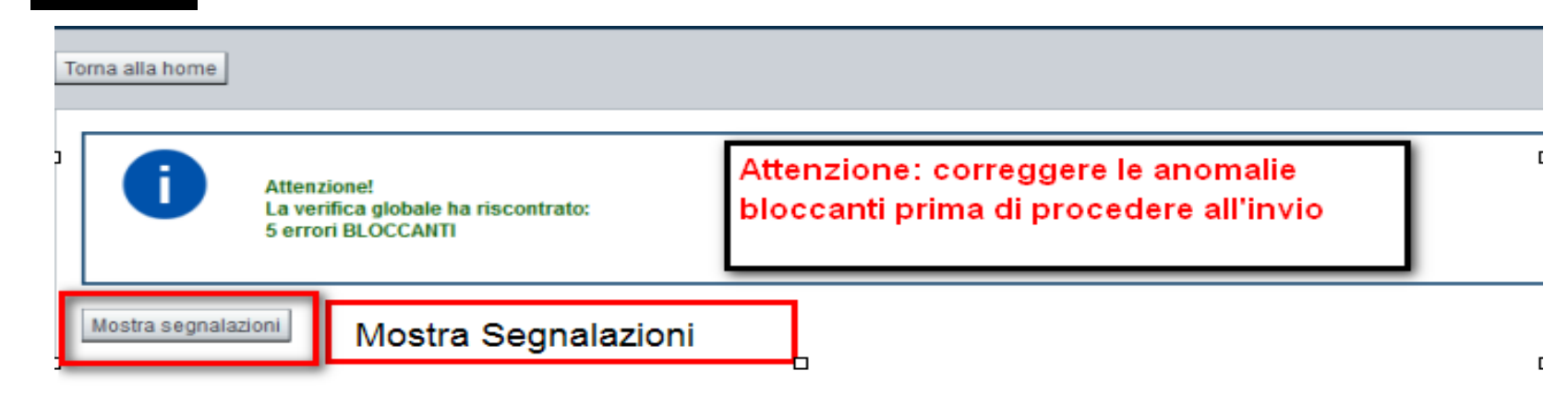

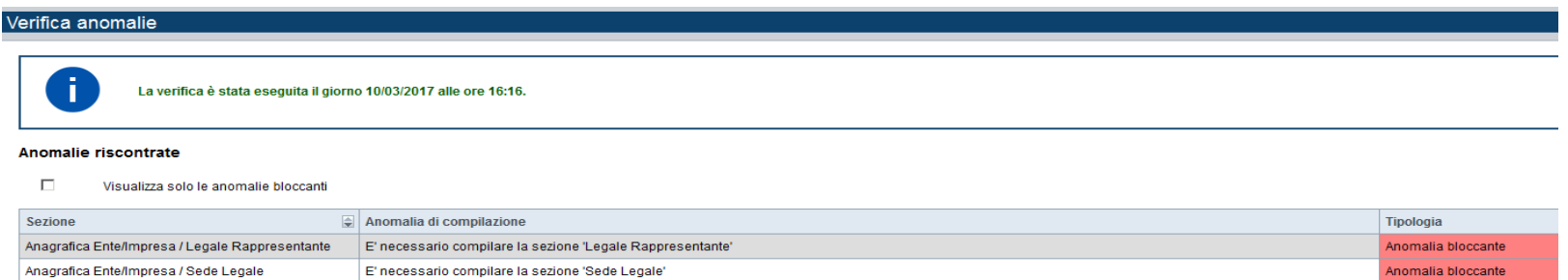

Nella videata **VERIFICA ANOMALIE** sono riportati gli errori bloccanti da correggere per poter inviare la domanda definitivamente. Fino <sup>a</sup> quando le anomalie non verranno corrette, iltasto «**INVIA»** non sarà digitabile.

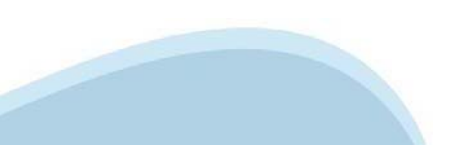

# **Pagina Home- Domandainviata**

#### Sei in >> Domanda n°49283 - DGR 13-1995 del 25-09-2020 - LR7 - BANDO MOBILITA SOSTENIBILE - SOGGETTI PRIVATI

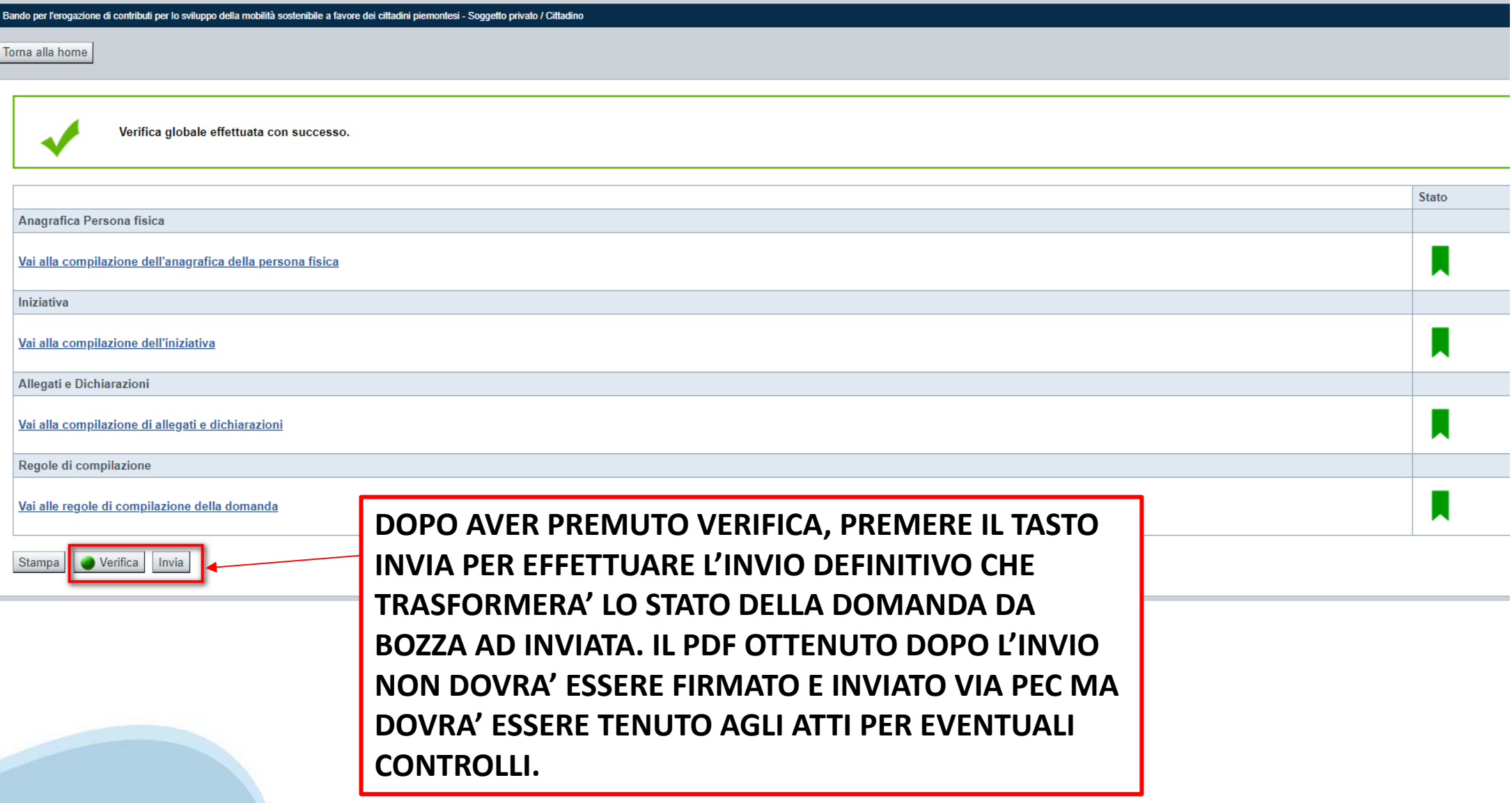

# **Pagina Home- Domanda INVIATA**

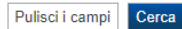

#### Risultati della ricerca

Per completare, eliminare, stampare o esequire altre operazioni su una domanda già inserita, utilizzare i pulsanti visualizzati nella colonna 'Azioni'. Le diverse funzionalità saranno disponibili per una domanda in base al

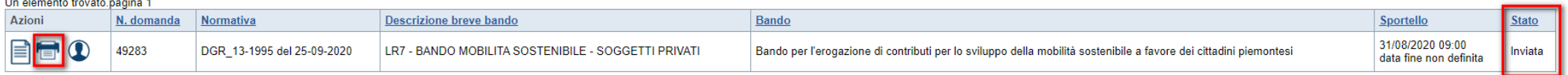

Un elemento trovato.pagina 1

Premendo l'icona AUTORE, possiamo verificare i soggetti che hanno creato, concluso ed **inviato la domanda.**

Nel caso in cui i campi INVIO DOMANDA non compaiono, la domanda NON E' STATA **CORRETTAMENTE INVIATA. Verificare lo stato della domanda.**

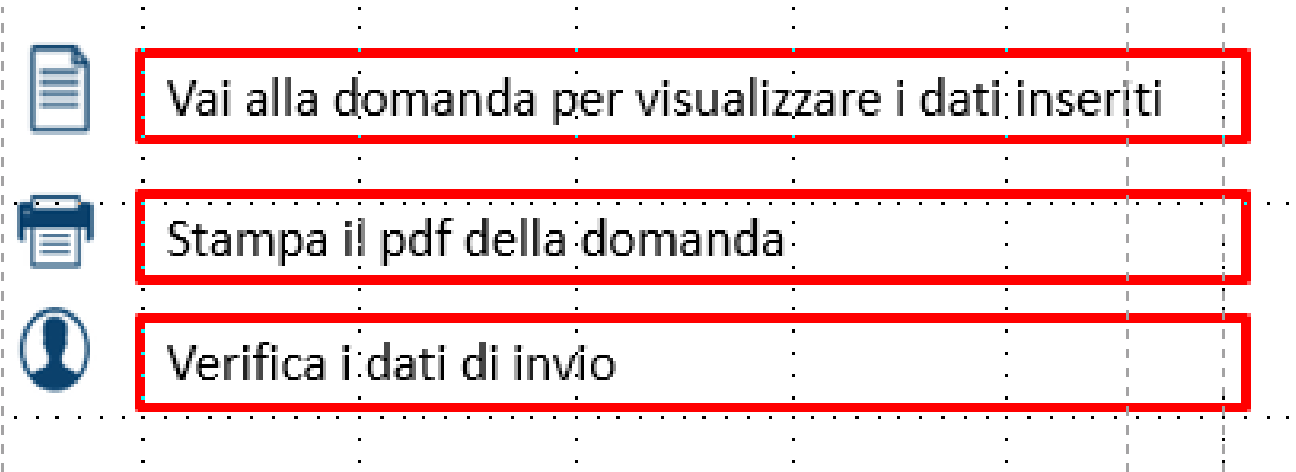

# **Pagina Home- AUTORE**

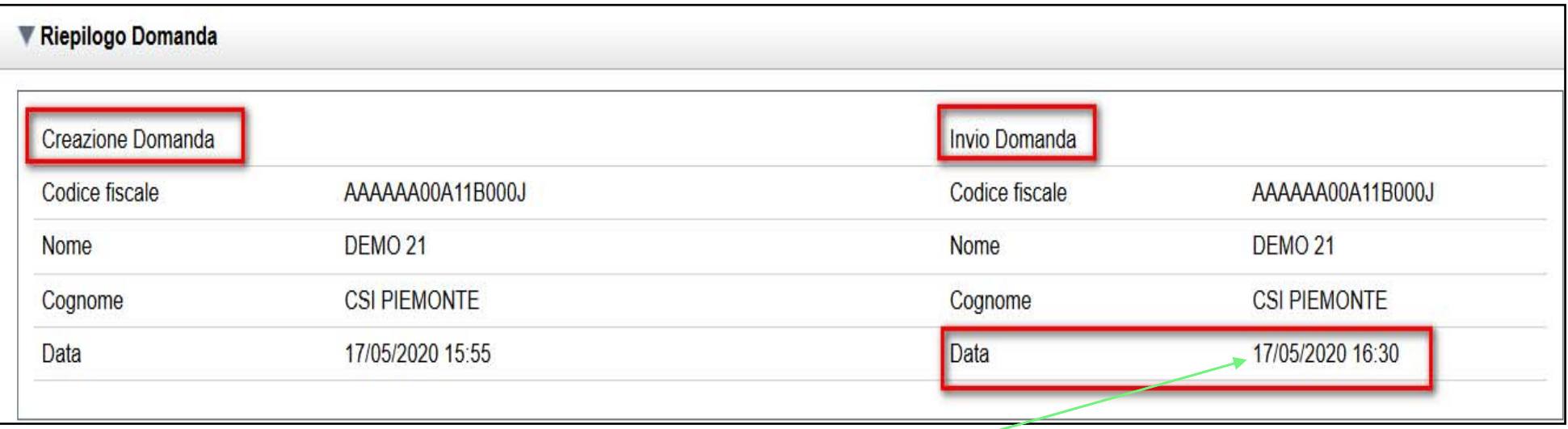

Premendo l'icona  $\left|\Phi\right|$  AUTORE, possiamo verificare i soggetti che hanno creato ed inviato la domanda.

Nel caso in cui i campi **INVIO DOMANDA** non compaiono compilati, la domanda **NON E' STATA CORRETTAMENTE INVIATA**. Verificare lo stato della domanda.

# **Regole dicompilazione**

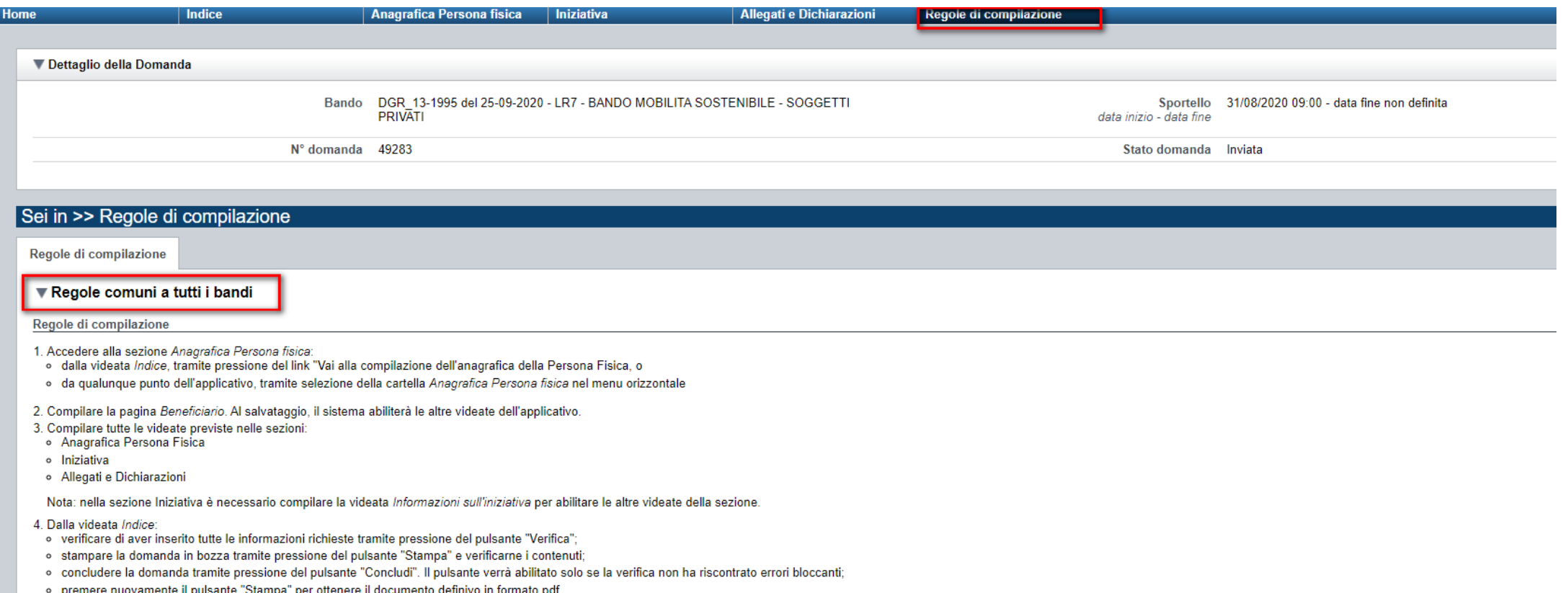

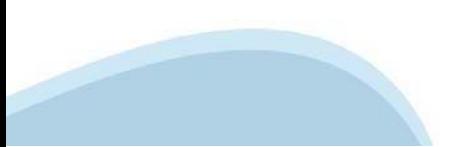

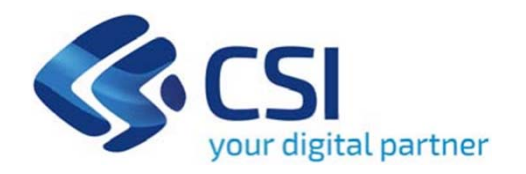

# Grazie

Csi Piemonte

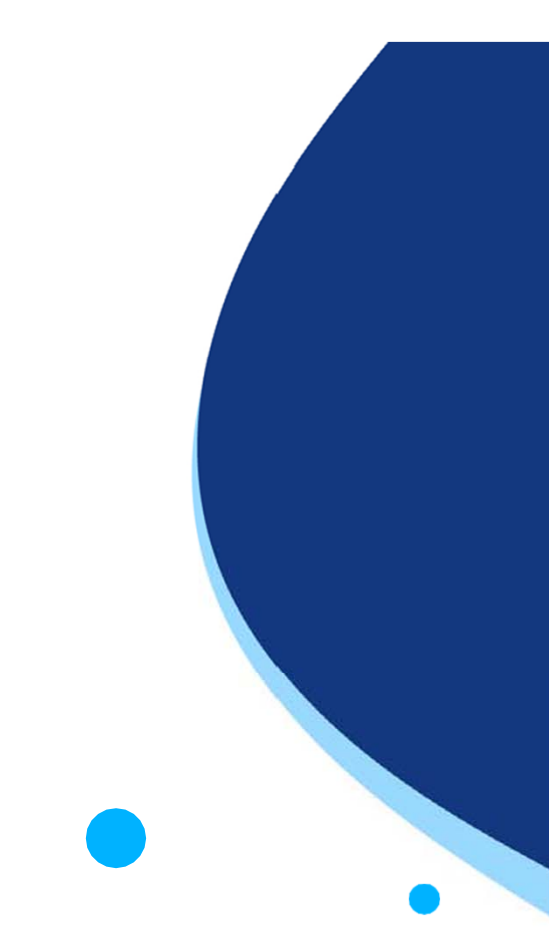

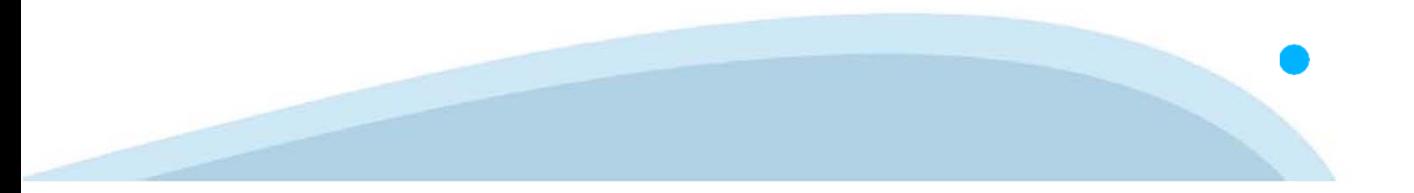